#### A Short Unix Bibliography

Unix Shell Programming, Stephen G. Kochan & Patrick H. Wood (Hayden Book Co., 1990, ISBN 0-8104-6309-1).

*The Unix C Shell Field Guide*, Gail Anderson and Paul Anderson (Prentice Hall, 1986, ISBN 0-13-937468-X).

A Student's Guide to UNIX, Harley Hahn. (McGraw-Hill, 1993, ISBN 0-07-025511-3).

Tricks of the UNIX Masters, Russell G. Sage (Howard W. Sams & Co., Inc., 1987, ISBN 0-672-22449-6).

## CHAPTER 12 A Short Unix Bibliography

## 12.1 Highly Recommended

*UNIX for the Impatient*, Paul W. Abrahams & Bruce R. Larson (Addison-Wesley Publishing Company, 1992, ISBN 0-201-55703-7). (A current favorite. Recommended in the CIS Department for Unix beginners.)

*UNIX in a Nutshell for BSD 4.3: A Desktop Quick Reference For Berkeley* (O'Reilly & Associates, Inc., 1990, ISBN 0-937175-20-X). (A handy reference for BSD.)

*UNIX in a Nutshell: A Desktop Quick Reference for System V & Solaris 2.0* (O'Reilly & Associates, Inc., 1992, ISBN 0-56592-001-5). (A handy reference for SysV and Solaris 2.)

*The UNIX Programming Environment*, Brian W. Kernighan & Rob Pike (Prentice Hall, 1984). (A classic. For serious folks.)

When You Can't Find Your UNIX System Administrator, Linda Mui (O'Reilly & Associates, Inc., 1995, ISBN 1-56592-104-6).

*UNIX Power Tools*, Jerry Peek, Tim O'Reilly, and Mike Loukides (O'Reilly & Associates, 1993, ISBN 0-679-79073-X). (Includes a CDROM of useful software for various OSs.)

#### 12.2 Assorted Others

*Understanding UNIX: A Conceptual Guide*, James R. Groff & Paul N. Weinberg (Que Corporation, 1983).

*Exploring the UNIX System*, Stephen G. Kochan & Patrick H. Wood (SAMS, a division of Macmillan Computer Publishing, 1989, ISBN 0-8104-6268-0).

*Learning GNU Emacs*, Debra Cameron and Bill Rosenblatt (O'Reilly & Associates, 1992, ISBN 0-937175-84-6).

*UNIX for Dummies*, John R. Levine & Margaret Levine Young (IDG Books Worldwide, Inc., 1993, ISBN 0-878058-58-4).

A Practical Guide to UNIX System V, Mark G. Sobell (The Benjamin/Cummings Publishing Company, Inc., 1985, ISBN 0-80-530243-3).

*UNIX Primer Plus*, Mitchell Waite, Donald Martin, & Stephen Prata, (Howard W. Sams & Co., Inc., 1983, ISBN 0-672-30194-6).

An Introduction to Berkeley UNIX, Paul Wang, (Wadsworth Publishing Company, 1988).

## Unix Command Summary

## TABLE 11.1 Unix Commands

| Command/Syntax               | What it will do                                                                                                    |
|------------------------------|----------------------------------------------------------------------------------------------------|
| pwd                          | print working (current) directory                                                                                                    |
| rcp [options] hostname       | remotely copy files from this machine to another machine                                                                                           |
| rlogin [options] hostname    | login remotely to another machine                                                                                                    |
| rm [options] file            | remove (delete) a file or directory (- <b>r</b> recursively deletes the directory and its contents) (- <b>i</b> prompts before removing files)     |
| rmdir [options] directory    | remove a directory                                                                                                    |
| rsh [options] hostname       | remote shell to run on another machine                                                                                                    |
| script file                  | saves everything that appears on the screen to file until exit is executed                                                                         |
| sed [options] file           | stream editor for editing files from a script or from the command line                                                                             |
| sort [options] file          | sort the lines of the file according to the options chosen                                                                                         |
| source file . file           | read commands from the <i>file</i> and execute them in the current shell. <i>source</i> : C shell, .: Bourne shell.                                |
| strings [options] file       | report any sequence of 4 or more printable characters ending in <nl> or <null>. Usually used to search binary files for ASCII strings.</null></nl> |
| stty [options]               | set or display terminal control options                                                                                                    |
| tail [options] file          | display the last few lines (or parts) of a file                                                                                                    |
| tar key[options] [file(s)]   | tape archiverrefer to man pages for details on creating, listing, and retrieving from archive files. Tar files can be stored on tape or disk.      |
| tee [options] file           | copy stdout to one or more files                                                                                                    |
| telnet [host [port]]         | communicate with another host using telnet protocol                                                                                                |
| touch [options] [date] file  | create an empty file, or update the access time of an existing file                                                                                |
| tr [options] string1 string2 | translate the characters in string1 from stdin into those in string2 in stdout                                                                     |
| uncompress file.Z            | uncompress <i>file.Z</i> and save it as a file                                                                                                    |
| uniq [options] file          | remove repeated lines in a file                                                                                                    |
| uudecode [file]              | decode a uuencoded file, recreating the original file                                                                                              |
| uuencode [file] new_name     | encode binary file to 7-bit ASCII, useful when sending via email, to be decoded as new_name at destination                                         |
| vi [options] file            | visual, full-screen editor                                                                                                    |
| wc [options] [file(s)]       | display word (or character or line) count for file(s)                                                                                              |
| whereis [options] command    | report the binary, source, and man page locations for the command named                                                                            |
| which command                | reports the path to the command or the shell alias in use                                                                                          |
| who or w                     | report who is logged in and what processes are running                                                                                             |
| zcat file.Z                  | concatenate (list) uncompressed file to screen, leaving file compressed on disk                                                                    |

## Unix Commands

#### TABLE 11.1 Unix Commands

| Command/Syntax                                                                                                    | What it will do                                                                                                    |
|----------------------------------------------------------------------------------------------------|----------------------------------------------------------------------------------------------------|
| find directory [options] [actions]                                                                                        | find files matching a type or pattern                                                                                                    |
| finger [options] user[@hostname]                                                                                          | report information about users on local and remote machines                                                                                     |
| ftp [options] host                                                                                                    | transfer file(s) using file transfer protocol                                                                                                   |
| grep [options] 'search string' argument egrep [options] 'search string' argument force [options] 'search string' argument | search the argument (in this case probably a file) for all occurrences of the search string, and list them.                                     |
| fgrep [options] 'search string' argument                                                                                  | compress on uncompress of file. Compressed files are stored with a gr                                                                           |
| gzip [options] file gunzip [options] file                                                                                 | compress or uncompress a file. Compressed files are stored with a .gz ending                                                                    |
| zcat [options] file                                                                                                    |                                                                                                    |
| head [-number] file                                                                                                    | display the first 10 (or number of) lines of a file                                                                                             |
| hostname                                                                                                    | display or set (super-user only) the name of the current machine                                                                                |
| kill [options] [-SIGNAL] [pid#] [%job]                                                                                    | send a signal to the process with the process id number (pid#) or job control number (%n). The default signal is to kill the process.           |
| In [options] source_file target                                                                                           | link the source_file to the target                                                                                                    |
| <i>lpq</i> [options]                                                                                                    | show the status of print jobs                                                                                                    |
| <i>lpstat</i> [options]                                                                                                   |                                                                                                    |
| <i>lpr</i> [options] <i>file</i>                                                                                          | print to defined printer                                                                                                    |
| <i>lp</i> [options] <i>file</i>                                                                                           |                                                                                                    |
| <i>lprm</i> [options]                                                                                                    | remove a print job from the print queue                                                                                                    |
| cancel [options]                                                                                                    |                                                                                                    |
| ls [options] [directory or file]                                                                                          | list directory contents or file permissions                                                                                                    |
| <ul><li>mail [options] [user]</li><li>mailx [options] [user]</li><li>Mail [options] [user]</li></ul>                      | simple email utility available on Unix systems. Type a period as the first character on a new line to send message out, question mark for help. |
| man [options] command                                                                                                    | show the manual (man) page for a command                                                                                                    |
| mkdir [options] directory                                                                                                 | make a directory                                                                                                    |
| more [options] file                                                                                                    | page through a text file                                                                                                    |
| less [options] file                                                                                                    |                                                                                                    |
| pg [options] file                                                                                                    |                                                                                                    |
| mv [options] file1 file2                                                                                                  | move file1 into file2                                                                                                    |
| od [options] file                                                                                                    | octal dump a binary file, in octal, ASCII, hex, decimal, or character mode.                                                                     |
| passwd [options]                                                                                                    | set or change your password                                                                                                    |
| paste [options] file                                                                                                    | paste field(s) onto the lines in <i>file</i>                                                                                                    |
| pr [options] file                                                                                                    | filter the file and print it on the terminal                                                                                                    |
| ps [options]                                                                                                    | show status of active processes                                                                                                    |

# CHAPTER 11 Unix Command Summary

## 11.1 Unix Commands

In the table below we summarize the more frequently used commands on a Unix system. In this table, as in general, for most Unix commands, *file*, could be an actual file name, or a list of file names, or input/output could be redirected to or from the command.

TABLE 11.1 Unix Commands

| Command/Syntax                              | What it will do                                                                                                    |
|---------------------------------------------|----------------------------------------------------------------------------------------------------|
| awk/nawk [options] file                     | scan for patterns in a file and process the results                                                                           |
| cat [options] file                          | concatenate (list) a file                                                                                                    |
| cd [directory]                              | change directory                                                                                                    |
| chgrp [options] group file                  | change the group of the file                                                                                                  |
| chmod [options] file                        | change file or directory access permissions                                                                                   |
| chown [options] owner file                  | change the ownership of a file; can only be done by the superuser                                                             |
| chsh (passwd -e/-s) username login_shell    | change the user's login shell (often only by the superuser)                                                                   |
| cmp [options] file1 file2                   | compare two files and list where differences occur (text or binary files)                                                     |
| compress [options] file                     | compress file and save it as file.Z                                                                                           |
| cp [options] file1 file2                    | copy <i>file1</i> into <i>file2</i> ; <i>file2</i> shouldn't already exist. This command creates or overwrites <i>file2</i> . |
| cut (options) [file(s)]                     | cut specified field(s)/character(s) from lines in file(s)                                                                     |
| date [options]                              | report the current date and time                                                                                              |
| dd [if=infile] [of=outfile] [operand=value] | copy a file, converting between ASCII and EBCDIC or swapping byte order, as specified                                         |
| diff [options] file1 file2                  | compare the two files and display the differences (text files only)                                                           |
| df [options] [resource]                     | report the summary of disk blocks and inodes free and in use                                                                  |
| du [options] [directory or file]            | report amount of disk space in use                                                                                            |
| echo [text string]                          | echo the text string to stdout                                                                                                |
| ed or ex [options] file                     | Unix line editors                                                                                                    |
| emacs [options] file                        | full-screen editor                                                                                                    |
| expr arguments                              | evaluate the arguments. Used to do arithmetic, etc. in the shell.                                                             |
| file [options] file                         | classify the file type                                                                                                    |

## 10.4 emacs Quick Reference Guide

**Emacs** commands are accompanied either by simultaneously holding down the control key (indicated by C-) or by first hitting the escape key (indicated by M-).

| <b>Essential Commands</b> |                                         |  |
|---------------------------|-----------------------------------------|--|
| C-h                       | help                                    |  |
| C-x u                     | undo                                    |  |
| C-x C-g                   | get out of current operation or command |  |
| C-x C-s                   | save the file                           |  |
| С-х С-с                   | close Emacs                             |  |

|             | Cursor movement               |
|-------------|-------------------------------|
| C-f         | forward one character         |
| C-b         | back one character            |
| С-р         | previous line                 |
| C-n         | next line                     |
| C-a         | beginning of line             |
| С-е         | end of line                   |
| C-l         | center current line on screen |
| C-v         | scroll forward                |
| M-v         | scroll backward               |
| M-f         | forward one word              |
| M-b         | back one word                 |
| M-a         | beginning of sentence         |
| M-e         | end of sentence               |
| <b>M-</b> [ | beginning of paragraph        |
| M-]         | end of paragraph              |
| M-<         | beginning of buffer           |
| M->         | end of buffer                 |
|             |                               |

| Other Important Functions                                                  |                                                    |  |  |  |  |
|----------------------------------------------------------------------------|----------------------------------------------------|--|--|--|--|
| <b>M-</b> (n)                                                              | repeat the next command (n) times                  |  |  |  |  |
| C-d                                                                        | delete a character                                 |  |  |  |  |
| M-d                                                                        | delete a word                                      |  |  |  |  |
| C-k                                                                        | kill line                                          |  |  |  |  |
| M-k                                                                        | kill sentence                                      |  |  |  |  |
| C-s                                                                        | search forward                                     |  |  |  |  |
| C-r                                                                        | search in reverse                                  |  |  |  |  |
| M-%                                                                        | query replace                                      |  |  |  |  |
| М-с                                                                        | capitalize word                                    |  |  |  |  |
| M-u                                                                        | uppercase word                                     |  |  |  |  |
| M-l                                                                        | lowercase word                                     |  |  |  |  |
| C-t                                                                        | transpose characters                               |  |  |  |  |
| M-t                                                                        | transpose words                                    |  |  |  |  |
| C-@                                                                        | mark beginning of region                           |  |  |  |  |
| C-w                                                                        | cutwipe out everything from mark to point          |  |  |  |  |
| С-у                                                                        | pasteyank deleted text into current location       |  |  |  |  |
| M-q                                                                        | reformat paragraph                                 |  |  |  |  |
| M-g                                                                        | reformat each paragraph in region                  |  |  |  |  |
| M-x auto-fill-mod                                                          | de turn on word wrap                               |  |  |  |  |
| M-x set-variable <                                                         | <return> fill-column <return> 45</return></return> |  |  |  |  |
|                                                                            | set length of lines to 45 characters               |  |  |  |  |
| M-x goto-line <re< th=""><th>turn&gt; 16 move cursor to line 16</th></re<> | turn> 16 move cursor to line 16                    |  |  |  |  |
| M-w                                                                        | copy region marked                                 |  |  |  |  |
| C-x C-f                                                                    | find file and read it                              |  |  |  |  |
| C-x C-v                                                                    | find and read alternate file                       |  |  |  |  |
| C-x i                                                                      | insert file at cursor position                     |  |  |  |  |
| C-x C-s                                                                    | save file                                          |  |  |  |  |
| C-x C-w                                                                    | write buffer to a different file                   |  |  |  |  |
| C-x C-c                                                                    | exit emacs, and be prompted to save                |  |  |  |  |

emacs Quick Reference Guide

## 10.3 vi Quick Reference Guide

All commands in vi are preceded by pressing the escape key. Each time a different command is to be entered, the escape key needs to be used. Except where indicated, vi is case sensitive.

| <b>Cursor Movement Commands:</b>        |                                          |  |
|-----------------------------------------|------------------------------------------|--|
| (n) indicates a number, and is optional |                                          |  |
| $(n)\mathbf{h}$                         | left (n) space(s)                        |  |
| $(n)\mathbf{j}$                         | down (n) space(s)                        |  |
| $(n)\mathbf{k}$                         | up (n) space(s)                          |  |
| (n) <b>l</b>                            | right (n) space(s)                       |  |
| (The ar                                 | row keys usually work also)              |  |
| <b>^F</b>                               | forward one screen                       |  |
| ^ <b>B</b>                              | back one screen                          |  |
| <b>^D</b>                               | down half screen                         |  |
| $^{\wedge}\mathrm{U}$                   | up half screen                           |  |
| (^ indic                                | cates control key; case does not matter) |  |
| H                                       | beginning of top line of screen          |  |
| M                                       | beginning of middle line of screen       |  |
| L                                       | beginning of last line of screen         |  |
| G                                       | beginning of last line of file           |  |
| (n)G                                    | move to beginning of line (n)            |  |
| 0                                       | (zero) beginning of line                 |  |
| \$                                      | end of line                              |  |
| (n) <b>w</b>                            | forward (n) word(s)                      |  |
| $(n)\mathbf{b}$                         | back (n) word(s)                         |  |
| e                                       | end of word                              |  |

|                  | <b>Inserting Text:</b>                                                                        |
|------------------|-----------------------------------------------------------------------------------------------|
| i                | insert text before the cursor                                                                 |
| a                | append text after the cursor (does not overwrite other text)                                  |
| I                | insert text at the beginning of the line                                                      |
| A                | append text to the end of the line                                                            |
| r                | replace the character under the cursor with the next character typed                          |
| R                | Overwrite characters until the end of the line (or until escape is pressed to change command) |
| 0                | (alpha o) open new line after the current line to type text                                   |
| O                | (alpha O) open new line before the current line to type text                                  |
|                  | <b>Deleting Text:</b>                                                                         |
| dd               | deletes current line                                                                          |
| (n) <b>dd</b>    | deletes (n) line(s)                                                                           |
| (n) <b>d</b> $w$ | deletes (n) word(s)                                                                           |
| D                | deletes from cursor to end of line                                                            |
| X                | deletes current character                                                                     |
| (n)x             | deletes (n) character(s)                                                                      |
| X                | deletes previous character                                                                    |
|                  | Change Commands:                                                                              |
| (n)cc            | changes (n) characters on line(s) until<br>end of the line (or until escape is pressed)       |
| cw               | changes characters of word until end of<br>the word (or until escape is pressed)              |
| (n)cw            | changes characters of the next (n) words                                                      |
| c\$              | changes text to the end of the line                                                           |
| ct(x)            | changes text to the letter (x)                                                                |
|                  |                                                                                               |

changes remaining text on the current line (until stopped by escape key)

 $\mathbf{C}$ 

|                                    | _                                                                                                    |                                                                                                 |  |  |
|------------------------------------|----------------------------------------------------------------------------------------------------|-------------------------------------------------------------------------------------------------|--|--|
| J                                  | joins the current line and the next line                                                                 |                                                                                                 |  |  |
| u                                  | undo the last command just done on this line                                                             |                                                                                                 |  |  |
| •                                  | repeats 1                                                                                                | ast change                                                                                      |  |  |
| S                                  | substitut                                                                                                | es text for current character                                                                   |  |  |
| $\mathbf{S}$                       | substitut                                                                                                | es text for current line                                                                        |  |  |
| <b>:</b> s                         | substitut<br>: <line no<="" th=""><th>es new word(s) for old<br/>os effected&gt; s/old/new/g</th></line> | es new word(s) for old<br>os effected> s/old/new/g                                              |  |  |
| &                                  | repeats 1                                                                                                | ast substitution (:s) command.                                                                  |  |  |
| (n)yy                              | yanks (n                                                                                                 | ) lines to buffer                                                                               |  |  |
| $\mathbf{y}(\mathbf{n})\mathbf{w}$ |                                                                                                    | yanks (n) words to buffer                                                                       |  |  |
| p                                  | puts yan                                                                                                 | ked or deleted text after cursor                                                                |  |  |
| P                                  | puts yan                                                                                                 | ked or deleted text before cursor                                                               |  |  |
|                                    | Fi                                                                                                    | le Manipulation:                                                                                |  |  |
| :w (file                           | )                                                                                                    | writes changes to file (default is current file)                                                |  |  |
| :wq                                |                                                                                                    | writes changes to current file and quits edit session                                           |  |  |
| : <b>w!</b> (file                  | e)                                                                                                    | overwrites file (default is current file)                                                       |  |  |
| <b>:</b> q                         |                                                                                                    | quits edit session w/no changes made                                                            |  |  |
| :q!                                |                                                                                                    | quits edit session and discards changes                                                         |  |  |
| :n                                 |                                                                                                    | edits next file in argument list                                                                |  |  |
| <b>:f</b> (name)                   |                                                                                                    | changes name of current file to (name)                                                          |  |  |
| :r (file)                          |                                                                                                    | reads contents of file into cur-<br>rent edit at the current cursor<br>position (insert a file) |  |  |
| :!(com                             | mand)                                                                                                    | shell escape                                                                                    |  |  |
| :r!(con                            | nmand)                                                                                                   | inserts result of shell command at cursor position                                              |  |  |
| $\mathbf{Z}\mathbf{Z}$             | write cha                                                                                                | anges to current file and exit                                                                  |  |  |

changes the case of the current character

## 10.2 Configuring Your emacs Session

Configuring the *emacs* environment amounts to making calls to LISP functions. *Emacs* is infinitely customizable by means of *emacs* variables and built-in functions and by using Emacs LISP programming. Settings can be specified from the minibuffer (or command line) during an *emacs* session. Alternatively, frequently used settings can be established automatically when *emacs* is invoked, by use of a .emacs file. Though a discussion of Emacs LISP is beyond the scope of this document, a few examples of common *emacs* configurations follow.

To set or toggle *emacs* variables, or to use *emacs* built-in functions, use the **escape** key ("Meta" is how *emacs* refers to it), followed by the letter x, then by the variable or function and its arguments.

M-x what-line what line is the cursor on?

M-x auto-fill-mode turn on word-wrap
M-x auto-fill-mode turn off word-wrap

M-x set-variable<return>

fill-column<return> set line-length to 45 characters

M-x set-variable<return>

auto-save-interval<return> save the file automatically after every

300 keystrokes

M-x goto-line<return>16 move the cursor to line 16

M-x help-for-help invoke emacs help when C-h has been bound to the

backspace key

#### The following is a sample **.emacs** file:

```
(message "Loading ~/.emacs...")
```

; Comments begin with semi-colons and continue to the end of the line.

(setq text-mode-hook 'turn-on-auto-fill) ;turn on word-wrap (setq fill-column 45) ;line-length=45 chars

(setq auto-save-interval 300) ;save after every 300 keystrokes

; Bind (or map) the rubout (control-h) function to the backspace key

(global-set-key "\C-h" 'backward-delete-char-untabify)

; Bind the emacs help function to the keystroke sequence "C-x?".

(global-set-key "\C-x?" 'help-for-help)

; To jump to line 16, type M-#<return>16

(global-set-key "\M-#" 'goto-line)

; To find out what line you are on, type M-n

(global-set-key "\M-n" 'what-line)

(message "~/.emacs loaded.")

(message "")

#### **Editors**

## 10.1 Configuring Your vi Session

To configure the *vi* environment certain options can be set with the line editor command :set during a *vi* editing session. Alternatively, frequently used options can be set automatically when *vi* is invoked, by use of the .exrc file. This file can also contain macros to map keystrokes into functions using the map function. Within *vi* these macros can be defined with the :map command. Control characters can be inserted by first typing <control>-V (^V), then the desired control character. The options available in *vi* include, but are not limited to, the following. Some options are not available on every Unix system.

:set all display all option settings

:set ignorecase ignore the case of a character in a search

:set list display tabs and carriage returns

:set nolist turn off list option:set number display line numbers:set nonumber turn off line numbers

:set showmode display indication that insert mode is on

:set noshowmode turn off showmode option

:set wrapmargin=n turn on word-wrap n spaces from the right margin

:set wrapmargin=0 turn off wrapmargin option

:set warn display "No write since last change"

:set nowarn turn off "write" warning

#### The following is a sample **.exrc** file:

set wrapmargin=10 set number set list

set ignorecase

set warn

map K {!}fmt -80 # reformat this paragraph, {!}, using *fmt* to 80 characters per line map ^Z :!spell # invoke *spell*, :!, to check a word spelling (return to *vi* with ^**D**)

## CHAPTER 10 Editors

There are numerous text processing utilities available with Unix, as is noted throughout this document (e.g., ed, ex, sed, awk, the grep family, and the roff family). Among the editors, the standard "visual" (or fullscreen) editor on Unix is vi. It comprises a super-set, so to speak, of ed and ex (the Unix line editors) capabilities.

Vi is a modal editor. This means that it has specific modes that allow text insertion, text deletion, and command entering. You leave the insert mode by typing the  $\langle escape \rangle$  key. This brings you back to command mode. The line editor, ex, is incorporated within vi. You can switch back and forth between full-screen and line mode as desired. In vi mode type Q to go to ex mode. In ex mode at the prompt type  $exit{vi}$  for return to  $exit{vi}$  mode. There is also a read-only mode of  $exit{vi}$ , which you can invoke as  $exit{vi}$  wiew.

Another editor that is common on Unix systems, especially in college and university environments, is *emacs* (which stands for "editing macros"). While *vi* usually comes with the Unix operating system, *emacs* usually does not. It is distributed by The Free Software Foundation. It is arguably the most powerful editor available for Unix. It is also a very large software system, and is a heavy user of computer system resources.

The Free Software Foundation and the GNU Project (of which *emacs* is a part) were founded by Richard Stallman and his associates, who believe (as stated in the GNU Manifesto) that sharing software is the "fundamental act of friendship among programmers." Their General Public License guarantees your rights to use, modify, and distribute emacs (including its source code), and was specifically designed to prevent anyone from hoarding or turning a financial profit from *emacs* or any software obtained through the Free Software Foundation. Most of their software, including *emacs*, is available at: ftp://prep.ai.mit.edu/pub/gnu.

Both *vi* and *emacs* allow you to create start-up files that you can populate with macros to control settings and functions in the editors.

#### 9.9.7 C Shell Logical and Relational Operators

The C shell has its own set of built-in logical and relational expression operators. In descending order of precedence they are:

(...) group expressions with ()

~ inversion (one's complement)

! logical negation

\*, /, % multiply, divide, modulus

+, - add, subtract

<<,>> bitwise shift left, bitwise shift right

<= less than or equal

>= greater than or equal

< less than

> greater than

== equal

!= not equal

=~ match a string

!~ don't match the string

& bitwise AND

h bitwise XOR (exclusive or)

bitwise OR
logical AND
logical OR

**{command}** true (1) if command terminates with a zero exit status, false (0) otherwise.

The C shell also allows file type and permission inquiries with the operators:

| _ <b>r</b> | raturn trua | (1) if i | t aviete a | nd is road | ahla  | otherwise return | falsa (C   | 17 |
|------------|-------------|----------|------------|------------|-------|------------------|------------|----|
| -r         | return true | (1)111   | i exists a | na is read | anie. | otherwise return | i taise cu | "  |

-w true if it exists and is writable-x true if it exists and is executable

-f true if it exists and is a regular file (or for csh, exists and is not a directory)

**-d** true if it exists and is a directory

**-e** true if the file exists

-o true if the user owns the file

-z true if the file has zero length (empty)

#### **Control Commands**

#### There are **integer comparisons**:

| n1 -eq n2 | true if integers n1 and n2 are equal          |
|-----------|-----------------------------------------------|
| n1 -ne n2 | true if integers n1 and n2 are not equal      |
| n1 -gt n2 | true if integer n1 is greater than integer n2 |
|           |                                               |

**n1 -ge n2** true if integer n1 is greater than or equal to integer n2

**n1 -lt n2** true if integer n1 is less than integer n2

n1 -le n2 true if integer n1 is less than or equal to integer n2

## The following **logical operators** are also available:

! negation (unary)-a and (binary)-o or (binary)

() expressions within the () are grouped together. You may need to quote the ()

to prevent the shell from interpreting them.

#### 9.9.6 test

Conditional statements are evaluated for **true** or **false** values. This is done with the *test*, or its equivalent, the [] operators. It the condition evaluates to true, a zero (**TRUE**) exit status is set, otherwise a non-zero (**FALSE**) exit status is set. If there are no arguments a non-zero exit status is set. The operators used by the Bourne shell conditional statements are given below.

For **filenames** the options to *test* are given with the syntax:

-option filename

The options available for the *test* operator for **files** include:

| -r                     | true if it exists and is readable                                                                               |
|------------------------|----------------------------------------------------------------------------------------------------|
| - <b>W</b>             | true if it exists and is writable                                                                               |
| -X                     | true if it exists and is executable                                                                             |
| -f                     | true if it exists and is a regular file (or for csh, exists and is not a directory)                             |
| -d                     | true if it exists and is a directory                                                                            |
| <b>-h</b> or <b>-L</b> | true if it exists and is a symbolic link                                                                        |
| -c                     | true if it exists and is a character special file (i.e. the special device is accessed one character at a time) |
| -b                     | true if it exists and is a block special file (i.e. the device is accessed in blocks of data)                   |
| -р                     | true if it exists and is a named pipe (fifo)                                                                    |
| -u                     | true if it exists and is setuid (i.e. has the set-user-id bit set, s or S in the third bit)                     |
| -g                     | true if it exists and is setgid (i.e. has the set-group-id bit set, s or S in the sixth bit)                    |
| -k                     | true if it exists and the sticky bit is set (a t in bit 9)                                                      |
| -s                     | true if it exists and is greater than zero in size                                                              |
|                        |                                                                                                    |

#### There is a test for **file descriptors**:

**-t** [file\_descriptor] true if the open file descriptor (default is 1, stdin) is associated with a terminal

## There are tests for **strings**:

| -z string          | true if the string length is zero           |
|--------------------|---------------------------------------------|
| -n string          | true if the string length is non-zero       |
| string1 = string2  | true if string1 is identical to string2     |
| string1 != string2 | true if string1 is non identical to string2 |

**string** true if string is not NULL

#### **Control Commands**

# 9.9.4.2 Csh while (condition)

command list
[break]
[continue]

end

If you want the condition to always be true specify 1 within the conditional test.

A C shell script equivalent to the one above is:

#### 9.9.5 until

This looping feature is only allowed in the Bourne shell.

```
{\it until} condition {\it do} command list while condition is false {\it done}
```

The condition is tested at the start of each loop and the loop is terminated when the condition is true. A script equivalent to the **while** examples above is:

```
#!/bin/sh
until [ $# -le 0 ]
do
echo $1
shift
done
```

Notice, though, that here we're testing for *less than or equal*, rather than *greater than or equal*, because the **until** loop is looking for a **false** condition.

Both the **until** and **while** loops are only executed if the condition is satisfied. The condition is evaluated before the commands are executed.

#### 9.9.4 while

The while commands let you loop as long as the condition is true.

```
9.9.4.1 Sh
while condition
do
command list
[break]
[continue]
done
```

A simple script to illustrate a while loop is:

```
#!/bin/sh
while [ $# -gt 0 ]
do
        echo $1
        shift
done
```

This script takes the list of arguments, echoes the first one, then shifts the list to the left, losing the original first entry. It loops through until it has shifted all the arguments off the argument list.

```
$ ./while.sh one two three one two three
```

#### **Control Commands**

#### 9.9.3 for and foreach

One way to loop through a list of string values is with the *for* and *foreach* commands.

```
9.9.3.1 Sh

for variable [in list_of_values]

do

command list

done
```

The **list\_of\_values** is optional, with \$@ assumed if nothing is specified. Each value in this list is sequentially substituted for **variable** until the list is emptied. Wildcards can be used and are applied to file names in the current directory. Below we illustrate the for loop in copying all files ending in **.old** to similar names ending in **.new**. In these examples the **basename** utility extracts the base part of the name so that we can exchange the endings.

```
#!/bin/sh
for file in *.old
do

newf=`basename $file .old`
cp $file $newf.new
done

9.9.3.2 Csh
foreach variable (list_of_values)
command list
end
```

The equivalent C shell script to copy all files ending in **.old** to **.new** is:

#### 9.9.2.2 Csh

**breaksw** is optional and can be used to break out of the switch after a match to the string value of the parameter is made. **Switch** doesn't accept "|" in the pattern list, but it will allow you to string several **case** statements together to provide a similar result. The following C shell script has the same behavior as the Bourne shell **case** example above.

```
#!/bin/csh -f
switch ($1)
       case aa:
       case ab:
               echo A
               breaksw
               b?:
       case
               echo -n "B "
               echo $1
               breaksw
               c*:
       case
               echo C
               breaksw
       default:
               echo D
endsw
```

#### 9.9.2 Conditional switch and case

To choose between a set of string values for a parameter use *case* in the Bourne shell and *switch* in the C shell.

```
9.9.2.1 Sh
case parameter in
    pattern1[|pattern1a]) command list1;;
    pattern2) command list2
        command list2a;;
    pattern3) command list3;;
    *) ;;
esac
```

You can use any valid filename meta-characters within the patterns to be matched. The ;; ends each choice and can be on the same line, or following a <newline>, as the last command for the choice. Additional alternative patterns to be selected for a particular case are separated by the vertical bar, |, as in the first pattern line in the example above. The wildcard symbols,: ? to indicate any one character and \* to match any number of characters, can be used either alone or adjacent to fixed strings.

This simple example illustrates how to use the conditional case statement.

```
#!/bin/sh
case $1 in
aa|ab) echo A
;;
b?) echo "B \c"
echo $1;;
c*) echo C;;
*) echo D;;
```

So when running the script with the arguments on the left, it will respond as on the right:

| aa  | A    |
|-----|------|
| ab  | A    |
| ac  | D    |
| bb  | B bb |
| bbb | D    |
| c   | C    |
| cc  | C    |
| fff | D    |

#### 9.9.1.2 Csh

The **if** and **then** must be on the same line.

Again, this script should respond differently depending upon whether I have zero, one or more arguments on the command line. First with no arguments:

```
% ./if.csh
No input
```

Now with one argument:

```
% ./if.csh one one
```

And now with two arguments:

```
% ./if.csh one two
```

#### 9.9 Control Commands

#### 9.9.1 Conditional if

The **conditional if** statement is available in both shells, but has a different syntax in each.

The conditions to be tested for are usually done with the *test*, or [] command (see Section 8.9.6). The **if** and **then** must be separated, either with a <newline> or a semicolon (;).

```
#!/bin/sh

if [ $# -ge 2 ]

then

echo $2

elif [ $# -eq 1 ]; then

echo $1

else

echo No input

fi
```

There are required spaces in the format of the conditional test, one after [ and one before ]. This script should respond differently depending upon whether there are zero, one or more arguments on the command line. First with no arguments:

```
$ ./if.sh

No input
```

Now with one argument:

```
$ ./if.sh one one
```

And now with two arguments:

```
$ ./if.sh one two
```

```
$Mail -s "Backup Failure - $HOST" $admin << EOF_dumpfail
$HOST
Cron backup script failed. Initial tape access was okay, but dump failed.
EOF dumpfail
       exit 1
       }
# Success
success () {
       $Mail -s "Backup completed successfully - $HOST" $admin << EOF_success
$HOST
Cron backup script was apparently successful. The /etc/dumpdates file is:
`/bin/cat /etc/dumpdates`
EOF success
       }
# Confirm that the tape is in the device
$Rewind || failure
$Dump Ouf $device / || dumpfail
$Dump Ouf $device /usr || dumpfail
$Dump Ouf $device /home || dumpfail
$Dump Ouf $device /var || dumpfail
($Dump Ouf $device /var/spool/mail || dumpfail) && success
$Offline
```

This script illustrates a number of topics that we've looked at in this document. It starts by setting various parameter values. **HOST** is set from the output of a command, **admin** is the administrator of the system, **Mt**, **Dump**, and **Mail** are program names, device is the special device file used to access the tape drive, **Rewind** and **Offline** contain the commands to rewind and off-load the tape drive, respectively, using the previously referenced Mt and the necessary options. There are three functions defined: **failure**, **dumpfail**, and **success**. The functions in this script all use a **here document** to form the contents of the function. We also introduce the logical **OR** (||) and **AND** (&&) operators here; each is position between a pair of commands. For the **OR** operator, the second command will be run only if the first command does not complete successfully. For the **AND** operator, the second command will be run only if the first command does complete successfully.

The main purpose of the script is done with the Dump commands, i.e. backup the specified file systems. First an attempt is made to rewind the tape. Should this fail, || **failure**, the **failure** function is run and we exit the program. If it succeeds we proceed with the backup of each partition in turn, each time checking for successful completion (|| **dumpfail**). Should it not complete successfully we run the **dumpfail** subroutine and then exit. If the last backup succeeds we proceed with the **success** function ((...) && success). Lastly, we rewind the tape and take it offline so that no other user can accidently write over our backup tape.

#### **Functions**

#### 9.8 Functions

The Bourne shell has functions. These are somewhat similar to aliases in the C shell, but allow you more flexibility. A function has the form:

```
fcn () { command; }
```

where the space after {, and the semicolon (;) are both required; the latter can be dispensed with if a <newline> precedes the }. Additional spaces and <newline>'s are allowed. We saw a few examples of this in the sample .profile in an earlier chapter, where we had functions for ls and ll:

```
ls() { /bin/ls -sbF "$@";}
ll() { ls -al "$@";}
```

The first one redefines *ls* so that the options -sbF are always supplied to the standard /bin/ls command, and acts on the supplied input, "\$@". The second one takes the current value for *ls* (the previous function) and tacks on the -al options.

Functions are very useful in shell scripts. The following is a simplified version of one I use to automatically backup up system partitions to tape.

```
#!/bin/sh
       Cron script to do a complete backup of the system
HOST=\bin/uname -n\
admin=frank
Mt=/bin/mt
Dump=/usr/sbin/ufsdump
Mail=/bin/mailx
device=/dev/rmt/0n
Rewind="$Mt -f $device rewind"
Offline="$Mt -f $device rewoffl"
# Failure - exit
failure () {
       $Mail -s "Backup Failure - $HOST" $admin << EOF_failure
$HOST
Cron backup script failed. Apparently there was no tape in the device.
EOF failure
       exit 1
       }
# Dump failure - exit
dumpfail () {
```

## 9.7 Interactive Input

Shell scripts will accept interactive input to set parameters within the script.

#### 9.7.1 Sh

Sh uses the built-in command, read, to read in a line, e.g.:

read param

We can illustrate this with the simple script:

#!/bin/sh

echo "Input a phrase \c"

# This is /bin/echo which requires "\c" to prevent <newline>

read param

echo param=\$param

When we run this script it prompts for input and then echoes the results:

\$ ./read.sh

Input a phrase hello frank

# I type in hello frank <return>

param=hello frank

#### 9.7.2 Csh

Csh uses the \$< symbol to read a line from stdin, e.g.:

```
set param = \$<
```

The spaces around the equal sign are important. The following script illustrates how to use this.

#!/bin/csh -f

echo -n "Input a phrase "

# This built-in echo requires **-n** to prevent <newline>

set param = \$<

echo param=\$param

Again, it prompts for input and echoes the results:

% ./read.csh

Input a phrase hello frank

# I type in hello frank <return>

param=hello frank

#### Here Document

#### 9.6 Here Document

A **here document** is a form of quoting that allows shell variables to be substituted. It's a special form of redirection that starts with <<**WORD** and ends with **WORD** as the only contents of a line. In the Bourne shell you can prevent shell substitution by escaping **WORD** by putting a \ in front of it on the redirection line, i.e. <<\**WORD**, but not on the ending line. To have the same effect the C shell expects the \ in front of **WORD** at both locations.

The following scripts illustrate this,

for the **Bourne shell**:

#!/bin/sh does=does

not=""
cat << EOF

This here document

\$does \$not

do variable substitution

**EOF** 

cat << \EOF

This here document

\$does \$not

do variable substitution

**EOF** 

and for the C shell:

#!/bin/csh -f

set does = does

set not = ""

cat << EOF

This here document

\$does \$not

do variable substitution

**EOF** 

cat << \EOF

This here document

\$does \$not

do variable substitution

 $\backslash EOF$ 

#### Both produce the output:

This here document

does

do variable substitution

This here document

\$does \$not

do variable substitution

In the top part of the example the shell variables **\$does** and **\$not** are substituted. In the bottom part they are treated as simple text strings without substitution.

To illustrate some of these features we'll use the test script below.

```
#!/bin/sh
param0=$0
test -n "$1" && param1=$1
test -n "$2" && param2=$2
test -n "$3" && param3=$3
echo 0: $param0
echo "1: ${param1-1}: \c" ;echo $param1
echo "2: ${param2=2}: \c" ;echo $param2
echo "3: ${param3+3}: \c" ;echo $param3
```

In the script we first test to see if the variable exists, if so we set a parameter to its value. Below this we report the values, allowing substitution.

In the first run through the script we won't provide any arguments:

\$ ./parameter.sh

```
0: /parameter.sh # always finds $0
1: 1: # substitute 1, but don't assign this value
2: 2: 2 # substitute 2 and assign this value
3: : # don't substitute
```

In the second run through the script we'll provide the arguments:

\$ ./parameter one two three

```
0: ./parameter.sh  # always finds $0
1: one: one  # don't substitute, it already has a value
2: two: two  # don't substitute, it already has a value
3: 3: three  # substitute 3, but don't assign this value
```

#### 9.5 Parameter Substitution

You can reference parameters abstractly and substitute values for them based on conditional settings using the operators defined below. Again we will use the curly braces ({}) to isolate the variable and its operators.

**\$parameter** substitute the value of **parameter** for this string

**\${parameter}** same as above. The brackets are helpful if there's no separation

between this parameter and a neighboring string.

**\$parameter=** sets **parameter** to **null**.

**\${parameter-default}** if **parameter** is not set, then use **default** as the value here. The

parameter is not reset.

**\${parameter=default}** if **parameter** is not set, then set it to **default** and use the new value **\${parameter+newval**} if **parameter** is set, then use **newval**, otherwise use nothing here.

The parameter is not reset.

**\${parameter?message}** if **parameter** is not set, then display **message**. If **parameter** is set,

then use its current value.

There are no spaces in the above operators. If a colon (:) is inserted before the -, =, +, or ? then a test if first performed to see if the parameter has a **non-null** setting.

The C shell has a few additional ways of substituting parameters:

**\$list[n]** selects the **n**th word from list

**\${list[n]}** same as above

**\$#list** report the number of words in list **\$?parameter** return 1 if parameter is set, 0 otherwise

**\${?parameter}** same as above

**\$<** read a line from stdin

The C shell also defines the array, **\$argv[n]** to contain the **n** arguments on the command line and **\$#argv** to be the number of arguments, as noted in Table 9.1.

When executed with some arguments it displays the values for the shell variables, e.g.:

```
$ ./variables.sh one two three four five
```

5: 5
\$#: 5
\$-:
\$?: 0
\$\$: 12417
\$!:
\$3: three
\$0: ./variables.sh
\$\*: one two three four five
\$@: one two three four five

As you can see, we needed to use single quotes to prevent the shell from assigning special meaning to \$. The double quotes, as in the first echo statement, allowed substitution to take place.

Similarly, for the C shell variables we illustrate variable substitution with the script:

```
#!/bin/csh -f
echo '$$:' $$
echo '$3:' $3
echo '$0:' $0
echo '$*:' $*
echo '$argv[2]:' $argv[2]
echo '${argv[4]}:' ${argv[4]}
echo '$#argv:' $#argv
```

which when executed with some arguments displays the following:

```
% ./variables.csh one two three four five
```

```
$$: 12419
$3: three
$0: ./variables.csh
$*: one two three four five
$argv[2]: two
${argv[4]}: four
$#argv: 5
```

#### Variables

## 9.4 Variables

There are a number of variables automatically set by the shell when it starts. These allow you to reference arguments on the command line.

These **shell variables** are:

#### TABLE 9.1 Shell Variables

| Variable    | Usage                                                                              |   | csh |
|-------------|------------------------------------------------------------------------------------|---|-----|
| \$#         | number of arguments on the command line                                            |   |     |
| <b>\$-</b>  | options supplied to the shell                                                      |   |     |
| \$?         | exit value of the last command executed                                            |   |     |
| \$\$        | process number of the current process                                              |   | x   |
| \$!         | process number of the last command done in background                              | X |     |
| \$n         | argument on the command line, where n is from 1 through 9, reading left to right x |   | X   |
| \$0         | the name of the current shell or program x x                                       |   | X   |
| \$*         | all arguments on the command line ("\$1 \$2 \$9") x x                              |   | X   |
| \$@         | all arguments on the command line, each separately quoted ("\$1" "\$2" "\$9") x    |   |     |
| \$argv[n]   | selects the <b>n</b> th word from the input list                                   |   | x   |
| \${argv[n]} | {argv[n]} same as above                                                            |   | Х   |
| \$#argv     | report the number of words in the input list                                       |   | X   |

We can illustrate these with some simple scripts. First for the Bourne shell the script will be:

#!/bin/sh
echo "\$#:" \$#
echo '\$#:' \$#
echo '\$-:' \$echo '\$?:' \$?
echo '\$\$:' \$\$
echo '\$1:' \$!
echo '\$3:' \$3
echo '\$0:' \$0
echo '\$\*:' \$\*

echo '\$@:' \$@

```
$ day='date +%a'
$ echo $day
Wed
```

After the parameter values has been assigned the current value of the parameter is accessed using the **\$param**, or **\${param**}, notation.

## 9.3 Quoting

We quote strings to control the way the shell interprets any parameters or variables within the string. We can use single (') and double (") quotes around strings. Double quotes define the string, but allow variable substitution. Single quotes define the string and prevent variable substitution. A backslash (\) before a character is said to escape it, meaning that the system should take the character literally, without assigning any special meaning to it. These quoting techniques can be used to separate a variable from a fixed string. As an example lets use the variable, **var**, that has been assigned the value **bat**, and the constant string, **man**. If I wanted to combine these to get the result "batman" I might try:

\$varman

but this doesn't work, because the shell will be trying to evaluate a variable called **varman**, which doesn't exist. To get the desired result we need to separate it by quoting, or by isolating the variable with curly braces ({}), as in:

"\$var"man - quote the variable

\$var""man - separate the parameters

\$var"man - quote the constant

\$var"man - separate the parameters

\$var'man - quote the constant

\$var\man - separate the parameters

\$var\man - separate the parameters

\$var\man - isolate the variable

These all work because ", ', \, {, and } are not valid characters in a variable name.

We could not use either of

```
'$var'man
\$varman
```

because it would prevent the variable substitution from taking place.

When using the curly braces they should surround the variable only, and not include the \$, otherwise, they will be included as part of the resulting string, e.g.:

```
% echo {$var}man {bat}man
```

# CHAPTER 9 Shell Programming

## 9.1 Shell Scripts

You can write shell programs by creating scripts containing a series of shell commands. The first line of the script should start with #! which indicates to the kernel that the script is directly executable. You immediately follow this with the name of the shell, or program (spaces are allowed), to execute, using the full path name. Generally you can count on having up to 32 characters, possibly more on some systems, and can include one option. So to set up a Bourne shell script the first line would be:

#! /bin/sh

or for the C shell:

#! /bin/csh -f

where the "-f" option indicates that it should not read your .cshrc. Any blanks following the magic symbols, #!, are optional.

You also need to specify that the script is executable by setting the proper bits on the file with *chmod*, e.g.:

% chmod +x shell\_script

Within the scripts # indicates a comment from that point until the end of the line, with #! being a special case if found as the first characters of the file.

## 9.2 Setting Parameter Values

Parameter values, e.g. param, are assigned as:

Bourne shell C shell

param=value set param = value

where **value** is any valid string, and can be enclosed within quotations, either single (**'value**) or double (**''value''**), to allow spaces within the string value. When enclosed with backquotes (**'value'**) the string is first evaluated by the shell and the result is substituted. This is often used to run a command, substituting the command output for **value**, e.g.:

#### Other Useful Commands

machine2 jones machine3

--or--

machine2 jones machine3 heather

On a system-wide basis the file /etc/hosts.equiv serves the same purpose for all users, except the super-user. Such a file with the contents:

remote\_machine

allows any user from remote\_machine to remote connect to this machine without a password, as the same username on this machine.

## An /etc/hosts.equiv file with the contents:

remote\_machine remote\_user

allows remote\_user, on remote\_machine, to remote connect to this machine as **any** local user, except the super-user.

/etc/hosts.equiv and ~/.rhosts files should be used with caution.

The Secure SHell (SSH) versions of the *rcp*, *rsh*, and *rlogin* programs are freely available and provide much greater security.

#### 8.3.3 Remote commands

A number of Unix machines can be connected together to form a local area network. When this is the case, it often happens that a user of one machine has valid login access to several of the other machines in the local network. There are Unix commands available to such users which provide convenience in carrying out certain common operations. Because these commands focus on communications with remote hosts in the local network, the command names begin with the letter "r": rlogin, rsh, and rcp. The remote access capability of these commands is supported (optionally) by the dotfile, ~/.rhosts, for individual users and by the system-wide file /etc/hosts.equiv. For security reasons these may be restricted on some hosts.

The *rlogin* command allows remote login access to another host in the local network. *rlogin* passes information about the local environment, including the value of the **TERM** environment variable, to the remote host.

The *rsh* command provides the ability to invoke a Unix shell on a remote host in the local network for the purpose of executing a shell command there. This capability is similar to the "shell escape" function commonly available from within such Unix software systems as editors and email.

The *rcp* command provides the ability to copy files from the local host to a remote host in the local network.

#### **Syntax**

```
rlogin [ -l username ] remote_host
rsh [ -l username ] remote_host [ command ]
rcp [ [user1]@host1:]original_filename [ [user2]@host2:]new_filename
```

where the parts in brackets ([]) are optional. *rcp* does not prompt for passwords, so you must have permission to execute remote commands on the specified machines as the selected user on each machine.

#### **Common Options**

```
-l username connect as the user, username, on the remote host (rlogin & rsh)
```

The .rhosts file, if it exists in the user's home directory on the remote host, permits *rlogin*, *rsh*, or *rcp* access to that remote host without prompting for a password for that account. The .rhosts file contains an entry for each remote host and username from which the owner of the .rhosts file may wish to connect. Each entry in the .rhosts file is of the form:

```
remote_host remote_user
```

where listing the remote\_user is optional. For instance, if Heather Jones wants to be able to connect to machine1 (where her username is heather) from machine2 (where her username is jones), or from machine 3 (where her username is heather, the same as for machine1), she could create a .rhosts file in her home directory on machine1. The contents of this file could be:

#### Other Useful Commands

Other commands are available in *ftp* as well, depending on the specific "local" and "remote" FTP implementations. The *help* command will display a list of available commands. The *help* command will also display the purpose of a specific command. Examples of valid commands are shown below:

*help* display list of available commands

help mget display the purpose of the mget command ("get multiple files")

*pwd* present working directory

ls or dir directory listcd change directorylcd local change directory

open specify the machine you wish to connect with

user specify your login id (in cases where you are not prompted)

quit out of the FTP program

#### 8.3.2 finger - get information about users

*finger* displays the **.plan** file of a specific user, or reports who is logged into a specific machine. The user must allow general read permission on the **.plan** file.

#### **Syntax**

finger [options] [user[@hostname]]

#### **Common Options**

-l force long output format

**-m** match username only, not first or last names

-s force short output format

#### **Examples**

brigadier: condron [77]> finger workshop@nyssa

This is a sample .plan file for the nyssa id, workshop.

This id is being used this week by Frank Fiamingo, Linda

DeBula, and Linda Condron, while we teach a pilot version

of the new Unix workshop we developed for UTS.

Hope yer learnin' somethin'.

Frank, Linda, & Linda

brigadier: condron [77]> finger

Login Name TTY Idle When Where

condron Linda S Condron p0 Sun 18:13 lcondron-mac.acs

frank Frank G. Fiamingo pl Mon 16:19 nyssa

#### **Remote Connections**

#### **Syntax**

```
telnet [options] [ remote_host [ port_number ] ]
tn3270 [options] [ remote_host [ port_number ] ]
ftp [options] [ remote_host ]
```

#### **Common Options**

| ftp | telnet  | Action                                                              |
|-----|---------|---------------------------------------------------------------------|
| -d  |         | set debugging mode on                                               |
|     | -d      | same as above (SVR4 only)                                           |
| -i  |         | turn off interactive prompting                                      |
| -n  |         | don't attempt auto-login on connection                              |
| -v  |         | verbose mode on                                                     |
|     | -l user | connect with username, <b>user</b> , on the remote host (SVR4 only) |
|     | -8      | 8-bit data path (SVR4 only)                                         |

*telnet* and *tn3270* allow you the option of specifying a port number to connect to on the remote host. For both commands it defaults to port number 23, the telnet port. Other ports are used for debugging of network services and for specialized resources.

#### **Examples**

telnet oscar.us.ohio-state.edu tn3270 ohstmvsa.acs.ohio-state.edu ftp magnus.acs.ohio-state.edu

The remote machine will query you for your login identification and your password. Machines set up as archives for software or information distribution often allow anonymous ftp connections. You *ftp* to the remote machine and login as **anonymous** (the login **ftp** is equivalent on many machines), that is, when asked for your "login" you would type **anonymous**.

Once you have successfully connected to a remote computer with *telnet* and *rlogin* (and assuming terminal emulation is appropriate) you will be able to use the machine as you always do.

Once you have successfully connected to a remote computer with *ftp*, you will be able to transfer a file "up" to that computer with the *put* command, or "down" from that computer with the *get* command. The syntax is as follows:

```
put local-file-name remote-file-name get local-file-name remote-file-name
```

#### Other Useful Commands

#### 8.3 Remote Connections

#### **TABLE 8.3**

#### **Remote Connection Commands**

| Command/Syntax                   | What it will do                                             |
|----------------------------------|-------------------------------------------------------------|
| finger [options] user[@hostname] | report information about users on local and remote machines |
| ftp [options] host               | transfer file(s) using file transfer protocol               |
| rcp [options] hostname           | remotely copy files from this machine to another machine    |
| rlogin [options] hostname        | login remotely to another machine                           |
| rsh [options] hostname           | remote shell to run on another machine                      |
| telnet [host [port]]             | communicate with another host using telnet protocol         |

#### 8.3.1 TELNET and FTP - remote login and file transfer protocols

**TELNET** and **FTP** are Application Level Internet protocols. The TELNET and FTP protocol specifications have been implemented by many different sources, including The National Center for Supercomputer Applications (NCSA), and many other public domain and shareware sources.

The programs implementing the **TELNET** protocol are usually called *telnet*, but not always. Some notable exceptions are *tn3270*, *WinQVT*, and *QWS3270*, which are also TELNET protocol implementations. TELNET is used for remote login to other computers on the Internet.

The programs implementing the **FTP** protocol are usually called *ftp*, but there are exceptions to that too. A program called *Fetch*, distributed by Dartmouth College, *WS\_FTP*, written and distributed by John Junod, and *Ftptool*, written by a Mike Sullivan, are FTP protocol implementations with graphic user interfaces. There's an enhanced FTP version, *ncftp*, that allows additional features, written by Mike Gleason. Also, FTP protocol implementations are often included in TELNET implementation programs, such as the ones distributed by NCSA. FTP is used for transferring files between computers on the Internet.

**rlogin** is a remote login service that was at one time exclusive to Berkeley 4.3 BSD UNIX. Essentially, it offers the same functionality as **telnet**, except that it passes to the remote computer information about the user's login environment. Machines can be configured to allow connections from trusted hosts without prompting for the users' passwords. A more secure version of this protocol is the Secure SHell, **SSH**, software written by Tatu Ylonen and available via ftp://ftp.net.ohio-state.edu/pub/security/ssh.

From a Unix prompt, these programs are invoked by typing the command (program name) and the (Internet) name of the remote machine to which to connect. You can also specify various options, as allowed, for these commands.

#### **Examples**

To look at the actual contents of the following file, a list of P. G. Wodehouse's Lord Emsworth novels.

Something Fresh [1915] Uncle Dynamite [1948]
Leave it to Psmith [1923] Pigs Have Wings [1952]
Summer Lightning [1929] Cocktail Time [1958]
Heavy Weather [1933] Service with a Smile [1961]
Blandings Castle and Elsewhere [1935] Galahad at Blandings [1965]
Uncle Fred in the Springtime [1939] A Pelican at Blandings [1969]
Full Moon [1947] Sunset at Blandings [1977]

#### we could do:

% od -c wodehouse

```
0000000 S o m e t h i n g
                         Fresh
0000020 [ 1 9 1 5 ] \t U n c 1 e D y n
0000040 a m i t e [1948]\n L e a
0000060 ve it to Psmith
0000100 [ 1 9 2 3 ] \t P i g s H a v e
0000120
        W i n g s [1 9 5 2] \ n S u
0000140 mmer Lightning
0000160 1 9 2 9 ] \t C o c k t a i 1
0000200 i m e [ 1 9 5 8 ] \n H e a v y
        Weather [1933]\t
0000220
0000240 Service with
0000260 \text{ m} \text{ i } 1 \text{ e} \quad [ 1 9 6 1 ] \setminus n B 1 a n
0000300 d i n g s
                 C a s t 1 e
        Elsewhere [1935
0000320
0000340 ] \t G a l a h a d
                         a t
0000360 n d i n g s [1965]\n U n
0000400 c l e F r e d i n
                          t h e
0000420 Springtime [1939
0000440 ] \t A
            Pelican
                            a t
0000460 1 a n d i n g s [ 1 9 6 9 ] \n
0000500 F u 1 1 M o o n [ 1 9 4 7 ]
0000520 \t S u n s e t a t
                          B l a n d
0000540 i n g s
             [ 1 9 7 7 ] \n
0000554
```

#### **Examples**

To copy files from one tape drive to another:

```
% dd if=/dev/rmt/0 of=/dev/rmt/1
20+0 records in
20+0 records out
```

To copy files written on a tape drive on a big endian machine, written with a block size of 20 blocks, to a file on a little endian machine that now has the tape inserted in its drive, we would need to swap pairs of bytes, as in:

```
% dd if=/dev/rmt/0 of=new_file ibs=20b conv=swab
1072+0 records in
21440+0 records out
```

Upon completion *dd* reports the number of whole blocks and partial blocks for both the input and output files.

## 8.2.5 od - octal dump of a file

- -4-1 d-----

od dumps a file to stdout in different formats, including octal, decimal, floating point, hex, and character format.

#### **Syntax**

od [options] file

## **Common Options**

| -b                        | octal dump                                                                                                    |
|---------------------------|----------------------------------------------------------------------------------------------------|
| $-\mathbf{d} -\mathbf{D}$ | decimal (-d) or long decimal (-D) dump                                                                                  |
| -s -S                     | signed decimal (-s) and signed long decimal (-S) dump                                                                   |
| -f -F                     | floating point (-f) or long (double) floating point (-F) dump                                                           |
| -x -X                     | hex (-x) or long hex (-X) dump                                                                                          |
| -c -C                     | character (single byte) or long character dump (single or multi-byte characters, as determined by locale settings) dump |
| -v                        | verbose mode                                                                                                    |

#### 8.2.4 dd - block copy and convert

The *dd* command allows you to copy from raw devices, such as disks and tapes, specifying the input and output block sizes. *dd* was originally known as the disk-to-disk copy program. With *dd* you can also convert between different formats, for example, EBCDIC to ASCII, or swap byte order, etc.

#### **Syntax**

dd [if=input\_device] [of=output\_device] [operand=value]

#### **Common Options**

if=input\_device the input file or device
of=output\_device the output file or device

If the input or output devices are not specified they default to standard input and standard output, respectively.

## Operands can include:

ibs=n input block size (defaults to 512 byte blocks)obs=n output block size (defaults to 512 byte blocks)

**bs=n** sets both input and output block sizes

**files=n** copy **n** input files

**skip=n** skip **n** input blocks before starting to copy

**ebcdic** convert from ASCII to EBCDIC

lcaseconvert upper case characters to lower caseucaseconvert lower case characters to upper caseswabswap every pair of bytes of input data

**noerror** don't stop processing on an input error

sync pad every input block to the size of ibs, appending null bytes as needed

Block sizes are specified in bytes and may end in **k**, **b**, or **w** to indicate 1024 (kilo), 512 (block), or 2 (word), respectively.

#### 8.2.3 uuencode/uudecode - encode a file

To encode a binary file into 7-bit ASCII use the *uuencode* command. To decode the file back to binary use the *uudecode* command. The **uu** in the names comes because they are part of the Unix-to-Unix CoPy (UUCP) set of commands. The *uuencode* and *uudecode* commands are commonly used when sending binary files through e-mail. In e-mail there's no guarantee that 8-bit binary files will be transferred cleanly. So to ensure delivery you should encode the binary file, either directly, on the command line and then include the encoded file, or indirectly, by letting your MIME mailer program do it for you. In a similar manner, the user decodes the file on the receiving end.

#### **Syntax**

```
uuencode [ source_file ] pathname_to_uudecode_to [ > new_file ]
uudecode [ -p ] encoded_file
```

#### **Common Options**

-p

send output to standard output, rather than to the default file

#### **Examples**

The first line of encoded file includes the permission **modes** and **name** that *uudecode* will use when decoding the file. The file begins and ends with the **begin** and **end** keywords, respectively, e.g.:

```
begin 555 binary_filename
M?T5.1@$" 0
                " ( ! %"W #0 5"<
M!0 H!4 %
             Т$-
                     "@ H
                                  P
                             %"
M - 0
         !$
               !
                    !
                        !
M%P !0A<
         % $
                $ 4(8 -"&
                            W& W%
                                      < 0
                           O=7-R+VQI8B]L9"YS
   @ !0B T(@
                 )@
                       !P
          ?< 'Y VP
M:RXO
                      "O !VP )8 &6 !G0
       U0
             %G !3 ;< #Q
                                %Q!
MEP:P!
                       '@ !PP (P
M N0 = H
             _0
                  $D
                     Y < \#F
                                  /L
             $
M01 $'
                  &! P#0A@ 4(8
           0 !E !@ , T(@ %"( )@ $
          :@ $
                ' -"N !0K@ /H
M
M $
     # ', ! P#1J 4:@ #8
        0 , TH %* !=X
M
                              0
       # -/X !3^ "E.
                          $
                               (4!
M@
M
                    0
                           P
   %0P)@
                 $
```

end

#### File Archiving, Compression and Conversion

In addition to the standard Unix *compress, uncompress, zcat* utilities there are a set of **GNU** ones freely available. These do an even better job of compression using a more efficient algorithm. The GNU programs to provide similar functions to those above are often installed as *gzip*, *gunzip*, and *zcat*, respectively. Files compressed with gzip are given the endings .z or .gz. GNU software can be obtained via anonymous ftp from ftp://prep.ai.mit.edu/pub/gnu.

#### 8.2.2 tar - archive files

The *tar* command combines files into one device or filename for archiving purposes. The *tar* command does not compress the files; it merely makes a large quantity of files more manageable.

#### **Syntax**

tar [options] [directory file]

#### **Common Options**

c create an archive (begin writting at the start of the file)

t table of contents list x extract from an archive

v verbose

f archive file nameb archive block size

*tar* will accept its options either with or without a preceding hyphen (-). The archive file can be a disk file, a tape device, or standard input/output. The latter are represented by a hyphen.

#### **Examples**

Given the files and size indications below:

45 logs.beauty

89 logs.bottom

74 logs.photon

84 logs.top

tar can combine these into one file, logfile.tar:

```
% tar -cf logfile.tar logs.*; ls -s logfile.tar 304 logfile.tar
```

Many anonymous FTP archive sites on the Internet store their packages in compressed tar format, so the files will end in .tar.Z or .tar.gz. To extract the files from these files you would first uncompress them, or use the appropriate zcat command and pipe the output into tar, e.g.:

```
% zcat archive.tar.Z | tar -xvf -
```

where the hyphen at the end of the *tar* command indicates that the file is taken from **stdin**.

#### **Examples**

Given the files:

```
96 -rw-r--r--
                 1 lindadb
                              acs
                                    45452 Apr 24 09:13 logins.beauty
                 1 lindadb
                                    90957 Apr 24 09:13 logins.bottom
184 -rw-r--r--
                              acs
152 -rw-r--r--
                 1 lindadb
                                    75218 Apr 24 09:13 logins.photon
                              acs
168 -rw-r--r--
                 1 lindadb
                                    85970 Apr 24 09:13 logins.top
                              acs
```

These can be compressed with:

% compress logins.\*

which creates the files:

```
24 -rw-r--r--
                1 lindadb
                                   8486 Apr 24 09:13 logins.beauty.Z
                            acs
                1 lindadb
40 -rw-r--r--
                            acs
                                  16407 Apr 24 09:13 logins.bottom.Z
24 -rw-r--r--
                                  10909 Apr 24 09:13 logins.photon.Z
                1 lindadb
                            acs
                1 lindadb
                                   16049 Apr 24 09:13 logins.top.Z
32 -rw-r--r--
                             acs
```

The original files are lost.

To display a compressed file, the *zcat* command is used:

```
% zcat logins.beauty.Z | head beauty:01/22/94:#total logins,4338:#different UIDs,2290 beauty:01/23/94:#total logins,1864:#different UIDs,1074 beauty:01/24/94:#total logins,2317:#different UIDs,1242 beauty:01/25/94:#total logins,3673:#different UIDs,2215 beauty:01/26/94:#total logins,3532:#different UIDs,2216 beauty:01/27/94:#total logins,3096:#different UIDs,1984 beauty:01/28/94:#total logins,3724:#different UIDs,2121 beauty:01/29/94:#total logins,3460:#different UIDs,2161 beauty:01/30/94:#total logins,1408:#different UIDs,922 beauty:01/31/94:#total logins,2175:#different UIDs,1194
```

A display of the file using commands other than *zcat* yields an unreadable, binary, output.

The *uncompress* command is used to return the file to its original format:

% uncompress logins.\*.Z; ls -als logins.\*

```
96 -rw-r--r--
                 1 lindadb
                                 45452 Apr 24 09:13 logins.beauty
                            acs
184 -rw-r--r--
                 1 lindadb
                                 90957 Apr 24 09:13 logins.bottom
                            acs
152 -rw-r--r--
                 1 lindadb
                                 75218 Apr 24 09:13 logins.photon
                            acs
                 1 lindadb
                                 85970 Apr 24 09:13 logins.top
168 -rw-r--r--
                            acs
```

# 8.2 File Archiving, Compression and Conversion

#### **TABLE 8.2**

#### File Archiving, Compression and Conversion Commands

| Command/Syntax                              | What it will do                                                                                                    |
|---------------------------------------------|----------------------------------------------------------------------------------------------------|
| compress/uncompress/zcat [options] file[.Z] | compress or uncompress a file. Compressed files are stored with a .Z ending.                                                                  |
| dd [if=infile] [of=outfile] [operand=value] | copy a file, converting between ASCII and EBCDIC or swapping byte order, as specified                                                         |
| gzip/gunzip/zcat [options] file[.gz]        | compress or uncompress a file. Compressed files are stored with a .gz ending                                                                  |
| od [options] file                           | octal dump a binary file, in octal, ASCII, hex, decimal, or character mode.                                                                   |
| tar key[options] [file(s)]                  | tape archiverrefer to man pages for details on creating, listing, and retrieving from archive files. Tar files can be stored on tape or disk. |
| uudecode [file]                             | decode a uuencoded file, recreating the original file                                                                                         |
| uuencode [file] new_name                    | encode binary file to 7-bit ASCII, useful when sending via email, to be decoded as new_name at destination                                    |

## 8.2.1 File Compression

The *compress* command is used to reduce the amount of disk space utilized by a file. When a file has been compressed using the *compress* command, a suffix of .Z is appended to the file name. The ownership modes and access and modification times of the original file are preserved. *uncompress* restores the files originally compressed by *compress*.

## **Syntax**

compress [options] [file]
uncompress [options] [file.Z]
zcat [file.Z]

#### **Common Options**

-c write to standard output and don't create or change any files

-f force compression of a file, even if it doesn't reduce the size of the file or if

the target file (file.Z) already exists.

•v verbose. Report on the percentage reduction for the file.

zcat writes to standard output. It is equivalent to "uncompress -c".

Complex expressions are allowed. Expressions should be grouped within parenthesis (escaping the parenthesis with a backslash to prevent the shell from interpreting them). The exclamation symbol (!) can be used to **negate** an expression. The operators: **-a** (**and**) and **-o** (**or**) are used to group expressions.

#### **Examples**

*find* will recursively search through sub-directories, but for the purpose of these examples we will just use the following files:

```
14 -rw-r--r--
               1 frank
                           staff
                                       6682 Feb 5 10:04 library
 6 -r--r---
               1 frank
                           staff
                                       3034 Mar 16 1995 netfile
34 -rw-r--r--
               1 frank
                           staff
                                      17351 Feb 5 10:04 standard
               1 frank
                                        386 Apr 26 09:51 tr25*
 2 -rwxr-xr-x
                           staff
```

To find all files newer than the file, library:

```
% find . -newer library -print
./tr25
./standard
```

To find all files with general read or execute permission set, and then to change the permissions on those files to disallow this:

In this example the parentheses and semicolons are escaped with a backslash to prevent the shell from interpreting them. The curly brackets are automatically replaced by the results from the previous search and the semicolon ends the command.

We could search for any file name containing the string "ar" with:

```
% find.-name \*ar\*-ls

326584 7 -rw-r---- 1 frank staff 6682 Feb 5 10:04 ./library

326585 17 -rw-r---- 1 frank staff 17351 Feb 5 10:04 ./standard
```

where the **-ls** option prints out a long listing, including the inode numbers.

#### 8.1.14 find - find files

The *find* command will recursively search the indicated directory tree to find files matching a type or pattern you specify. *find* can then list the files or execute arbitrary commands based on the results.

#### **Syntax**

*find* directory [search options] [actions]

## **Common Options**

For the time search options the notation in days,  $\mathbf{n}$  is:

more than **n** days +nexactly n days n less than **n** days -n

Some file characteristics that *find* can search for are:

time that the file was last accessed or changed -atime n access time, true if accessed n days ago -ctime n change time, true if the files status was changed n days ago -mtime n modified time, true if the files data was modified **n** days ago -newer filename true if newer than filename type of file, where type can be: -type type b block special file character special file c d directory 1 symbolic link named pipe (fifo) p f regular file type of file system, where type can be any valid file system type, e.g.: ufs -fstype type (Unix File System) and **nfs** (Network File System)

true if the file belongs to the user username -user username true if the file belongs to the group groupname -group groupname

-perm [-]mode permissions on the file, where **mode** is the octal modes for the *chmod* 

command. When **mode** is precede by the minus sign only the bits that are set

are compared.

execute **command**. The end of **command** is indicated by and escaped -exec command

semicolon (\;). The command argument, {}, replaces the current path name.

true if the file is named **filename**. Wildcard pattern matches are allowed if -name filename

the meta-character is escaped from the shell with a backslash (\).

-ls always true. It prints a long listing of the current pathname. -print print the pathnames found (default for SVR4, not for BSD)

#### Since *tr* reads from stdin we first *cat* the file and pipe the output to *tr*, as in:

% cat wodehouse | tr '[a-z]' '[A-Z]'

THE INIMITABLE JEEVES [1923] THE MATING SEASON [1949]

CARRY ON, JEEVES [1925] RING FOR JEEVES [1953]

VERY GOOD, JEEVES [1930] JEEVES AND THE FEUDAL SPIRIT [1954]

THANK YOU, JEEVES [1934]

RIGHT HO, JEEVES [1934]

THE CODE OF THE WOOSTERS [1938]

JEEVES IN THE OFFING [1960]

STIFF UPPER LIP, JEEVES [1963]

MUCH OBLIGED, JEEVES [1971]

JOY IN THE MORNING [1946] AUNTS AREN'T GENTLEMEN [1974]

#### We could delete all numbers with:

% cat wodehouse | tr -d '[0-9]'

The Inimitable Jeeves [] The Mating Season []

Carry On, Jeeves [] Ring for Jeeves []

Very Good, Jeeves [] Jeeves and the Feudal Spirit []

Thank You, Jeeves []

Right Ho, Jeeves []

Stiff Upper Lip, Jeeves []

The Code of the Woosters []

Much Obliged, Jeeves []

Joy in the Morning []

Aunts Aren't Gentlemen []

To squeeze all multiple occurrences of the characters e, r, and f:

% cat wodehouse | tr -s 'erf'

The Inimitable Jeves [1923] The Mating Season [1949]
Cary On, Jeves [1925] Ring for Jeves [1953]

Very Good, Jeves [1930] Jeves and the Feudal Spirit [1954]

Thank You, Jeves [1934] Jeves in the Ofing [1960]

Right Ho, Jeves [1934] Stif Upper Lip, Jeves [1963]

The Code of the Woosters [1938] Much Obliged, Jeves [1971]

Joy in the Morning [1946] Aunts Aren't Gentlemen [1974]

Characters can include **\octal** (BSD and SVR4) and **\character** (SVR4 only) notation. Here "**octal**" is replaced by the one, two, or three octal integer sequence encoding the ASCII character and "**character**" can be one of:

b back spacef form feedn new line

r carriage return

t tab

v vertical tab

The SVR4 version of *tr* allows the operand ":class:" in the string field where class can take on character classification values, including:

**alpha** alphabetic characters

lowerlower case alphabetic charactersupperupper case alphabetic characters

## **Common Options**

-c complement the character set in **string1** 

-d delete the characters in **string1** 

-s squeeze a string of repeated characters in **string1** to a single character

#### **Examples**

The following examples will use as input the file, a list of P. G. Wodehouse Jeeves & Wooster books.

The Inimitable Jeeves [1923] The Mating Season [1949]
Carry On, Jeeves [1925] Ring for Jeeves [1953]

Very Good, Jeeves [1930] Jeeves and the Feudal Spirit [1954]

Thank You, Jeeves [1934] Jeeves in the Offing [1960]
Right Ho, Jeeves [1934] Stiff Upper Lip, Jeeves [1963]
The Code of the Woosters [1938] Much Obliged, Jeeves [1971]
Joy in the Morning [1946] Aunts Aren't Gentlemen [1974]

To translate all lower case alphabetic characters to upper case we could use either of:

#### 8.1.12 file - file type

This program, *file*, examines the selected file and tries to determine what type of file it is. It does this by reading the first few bytes of the file and comparing them with the table in /etc/magic. It can determine ASCII text files, tar formatted files, compressed files, etc.

#### **Syntax**

file [options] [-m magic\_file] [-f file\_list] file

#### **Common Options**

c check the magic file for errors in format
 f file\_list file\_list contains a list of files to examine
 don't follow symbolic links (SVR4 only)

**-L** follow symbolic links (BSD only)

-m magic\_file use magic\_file as the magic file instead of /etc/magic

#### **Examples**

Below we list the output from the command "file filename" for some representative files.

/etc/magic: ascii text

/usr/local/bin/gzip: Sun demand paged SPARC executable dynamically linked

/usr/bin/cut: ELF 32-bit MSB executable SPARC Version 1, dynamically linked, stripped

source.tar: USTAR tar archive

source.tar.Z: compressed data block compressed 16 bits

#### 8.1.13 tr - translate characters

The *tr* command translates characters from stdin to stdout.

#### **Syntax**

```
tr [options] string1 [string2]
```

With no options the characters in **string1** are translated into the characters in **string2**, character by character in the string arrays. The first character in **string1** is translated into the first character in **string2**, etc.

A range of characters in a string is specified with a hyphen between the upper and lower characters of the range, e.g. to specify all lower case alphabetic characters use '[a-z]'.

Repeated characters in **string2** can be represented with the '[x\*n]' notation, where character x is repeated n times. If n is 0 or absent it is assumed to be as large as needed to match **string1**.

#### 8.1.11 strings - find ASCII strings

To search a binary file for printable, ASCII, strings use the *strings* command. It searches for any sequence of 4 or more ASCII characters terminated by a <newline> or null character. I find this command useful for searching for file names and possible error messages within compiled programs that I don't have source code for.

## **Syntax**

```
strings [options] file
```

#### **Common Options**

**-n** number use number as the minimum string length, rather than 4 (SVR4 only)

-number same as above

**-t** format precede the string with the byte offset from the start of the file, where format

is one of:  $\mathbf{d}$  = decimal,  $\mathbf{o}$  = octal,  $\mathbf{x}$  = hexadecimal (SVR4 only)

**-o** precede the string with the byte offset in decimal (BSD only)

#### **Examples**

```
% strings /bin/cut
    SUNW OST OSCMD
    no delimiter specified
    invalid delimiter
    b:c:d:f:ns
    cut: -n may only be used with -b
    cut: -d may only be used with -f
    cut: -s may only be used with -f
    no list specified
    cut: cannot open %s
    invalid range specifier
    too many ranges specified
    ranges must be increasing
    invalid character in range
    Internal error processing input
    invalid multibyte character
    unable to allocate enough memory
    unable to allocate enough memory
    cut:
    usage: cut -b list [-n] [filename ...]
        cut -c list [filename ...]
        cut -f list [-d delim] [-s] [filename]
```

## 8.1.10 uniq - remove duplicate lines

uniq filters duplicate adjacent lines from a file.

## **Syntax**

```
uniq [options] [+|-n] file [file.new]
```

## **Common Options**

| -d               | one copy of only the repeated lines                                                                |
|------------------|----------------------------------------------------------------------------------------------------|
| -u               | select only the lines not repeated                                                                 |
| +n               | ignore the first n characters                                                                      |
| -s n             | same as above (SVR4 only)                                                                          |
| -n               | skip the first $n$ fields, including any blanks ( $\langle space \rangle \& \langle tab \rangle$ ) |
| <b>-f</b> fields | same as above (SVR4 only)                                                                          |

## **Examples**

Consider the following file and example, in which *uniq* removes the 4th line from **file** and places the result in a file called **file.new**.

```
{unix prompt 1} cat file

1 2 3 6
4 5 3 6
7 8 9 0
7 8 9 0
{unix prompt 2} uniq file file.new
{unix prompt 3} cat file.new
1 2 3 6
4 5 3 6
7 8 9 0
```

Below, the **-n** option of the *uniq* command is used to skip the first 2 fields in **file**, and filter out lines which are duplicates from the 3rd field onward.

```
{unix prompt 4} uniq -2 file
1 2 3 6
7 8 9 0
```

In the following example a long directory listing is sent to the file **files.long**. It is also piped to the **grep** command which reports which files were last modified in August.

```
brigadier: condron [60] > 1s -1 | tee files.long | grep Aug
                    2 condron
      1 drwxr-sr-x
                                     512 Aug
                                              8
                                                  1995 News/
      2 -rw-r--r--
                    1 condron
                                    1076 Aug
                                                 1995 magnus.cshrc
                                              8
      2 -rw-r--r--
                    1 condron
                                    1252 Aug
                                                  1995 magnus.login
                                               8
brigadier: condron [63] > cat files.long
  total 34
      2 -rw-r--r--
                    1 condron
                                                 1995 #.login#
                                    1253 Oct 10
     1 drwx-----
                    2 condron
                                                 1995 Mail/
                                     512 Oct 17
      1 drwxr-sr-x
                    2 condron
                                                 1995 News/
                                     512 Aug
                                             8
      5 -rw-r--r--
                    1 condron
                                    4299 Apr 21 00:18 editors.txt
      2 -rw-r--r--
                    1 condron
                                    1076 Aug
                                              8
                                                 1995 magnus.cshrc
      2 -rw-r--r--
                    1 condron
                                    1252 Aug 8
                                                 1995 magnus.login
                    1 condron
      7 -rw-r--r--
                                    6436 Apr 21 23:50 resources.txt
      4 -rw-r--r--
                    1 condron
                                    3094 Apr 18 18:24 telnet.ftp
                    2 condron
                                     512 Apr 21 23:56 uc/
      1 drwxr-sr-x
      1 -rw-r--r--
                    1 condron
                                    1002 Apr 22 00:14 uniq.tee.txt
                                    1001 Apr 20 15:05 uniq.tee.txt~
      1 -rw-r--r--
                    1 condron
     7 -rw-r--r--
                    1 condron
                                    6194 Apr 15 20:18 unixgrep.txt
```

#### 8.1.9 tee - copy command output

tee sends standard in to specified files and also to standard out. It's often used in command pipelines.

#### **Syntax**

```
tee [options] [file[s]]
```

## **Common Options**

- -a append the output to the files
- -i ignore interrupts

#### **Examples**

In this first example the output of **who** is displayed on the screen and stored in the file **users.file**:

```
brigadier: condron [55]> who | tee users.file
                   Apr 22 14:10
  condron
           ttyp0
                                   (lcondron-pc.acs.)
  frank
           ttyp1
                   Apr 22 16:19
                                   (nyssa)
                   Apr 22 15:52
                                   (lcondron-mac.acs)
  condron
           ttyp9
brigadier: condron [56]> cat users.file
  condron ttyp0
                   Apr 22 14:10
                                   (lcondron-pc.acs.)
                   Apr 22 16:19
  frank
           ttyp1
                                   (nyssa)
                   Apr 22 15:52
  condron ttyp9
                                   (lcondron-mac.acs)
```

In this next example the output of *who* is sent to the files **users.a** and **users.b**. It is also piped to the *wc* command, which reports the line count.

```
brigadier: condron [57]> who | tee users.a users.b | wc -1
       3
brigadier: condron [58]> cat users.a
  condron ttyp0
                   Apr 22 14:10
                                   (lcondron-pc.acs.)
  frank
           ttyp1
                   Apr 22 16:19
                                   (nyssa)
                   Apr 22 15:52
  condron ttyp9
                                   (lcondron-mac.acs)
brigadier: condron [59] > cat users.b
  condron ttyp0
                   Apr 22 14:10
                                   (lcondron-pc.acs.)
  frank
           ttyp1
                   Apr 22 16:19
                                   (nyssa)
  condron ttyp9
                   Apr 22 15:52
                                   (lcondron-mac.acs)
```

A particularly useful *sort* option is the **-u** option, which eliminates any duplicate entries in a file while ordering the file. For example, the file todays.logins:

sphillip jchen jdoe lkeres jmarsch ageorge lkeres proy jchen

shows a listing of each username that logged into the system today. If we want to know how many unique users logged into the system today, using sort with the **-u** option will list each user only once. (The command can then be piped into "wc -l" to get a number):

% sort -u todays.logins
ageorge
jchen
jdoe
jmarsch
lkeres
proy
sphillip

## **Examples**

#### In the file **users**:

| jdoe    | John Doe    | 4/15/96 |
|---------|-------------|---------|
| lsmith  | Laura Smith | 3/12/96 |
| pchen   | Paul Chen   | 1/5/96  |
| jhsu    | Jake Hsu    | 4/17/96 |
| sphilip | Sue Phillip | 4/2/96  |

## *sort* users yields the following:

| jdoe    | John Doe    | 4/15/96 |
|---------|-------------|---------|
| jhsu    | Jake Hsu    | 4/17/96 |
| lsmith  | Laura Smith | 3/12/96 |
| pchen   | Paul Chen   | 1/5/96  |
| sphilip | Sue Phillip | 4/2/96  |

If, however, a listing sorted by last name is desired, use the option to specify which field to sort on (fields are numbered starting at 0):

% sort +2 users:

| pchen   | Paul Chen   | 1/5/96  |
|---------|-------------|---------|
| jdoe    | John Doe    | 4/15/96 |
| jhsu    | Jake Hsu    | 4/17/96 |
| sphilip | Sue Phillip | 4/2/96  |
| lsmith  | Laura Smith | 3/12/96 |

## To sort in reverse order:

% sort -r users:

| sphilip | Sue Phillip | 4/2/96  |
|---------|-------------|---------|
| pchen   | Paul Chen   | 1/5/96  |
| lsmith  | Laura Smith | 3/12/96 |
| jhsu    | Jake Hsu    | 4/17/96 |
| jdoe    | John Doe    | 4/15/96 |

#### 8.1.8 sort - sort file contents

The *sort* command is used to order the lines of a file. Various options can be used to choose the order as well as the field on which a file is sorted. Without any options, the sort compares entire lines in the file and outputs them in ASCII order (numbers first, upper case letters, then lower case letters).

#### **Syntax**

sort [options] [+pos1 [ -pos2 ]] file

#### **Common Options**

| -b               | ignore leading blanks ( <b><space></space></b> & <b><tab></tab></b> ) when determining starting and ending characters for the sort key |
|------------------|----------------------------------------------------------------------------------------------------|
| -d               | dictionary order, only letters, digits, <space> and <tab> are significant</tab></space>                                                |
| -f               | fold upper case to lower case                                                                                                    |
| <b>-k</b> keydef | sort on the defined keys (not available on all systems)                                                                                |
| -i               | ignore non-printable characters                                                                                                    |
| -n               | numeric sort                                                                                                    |
| -o outfile       | output file                                                                                                    |
| -r               | reverse the sort                                                                                                    |
| -t char          | use char as the field separator character                                                                                              |
| -u               | unique; omit multiple copies of the same line (after the sort)                                                                         |
| +pos1 [-pos2]    | (old style) provides functionality similar to the "-k keydef" option.                                                                  |

For the +/-position entries pos1 is the starting word number, beginning with 0 and pos2 is the ending word number. When -pos2 is omitted the sort field continues through the end of the line. Both pos1 and pos2 can be written in the form w.c, where w is the word number and c is the character within the word. For c 0 specifies the delimiter preceding the first character, and 1 is the first character of the word. These entries can be followed by type modifiers, e.g. n for numeric, b to skip blanks, etc.

The **keydef** field of the "-k" option has the syntax:

```
start_field [type] [ ,end_field [type] ]
```

where:

start\_field, end\_field define the keys to restrict the sort to a portion of the line
 type modifies the sort, valid modifiers are given the single characters (bdfiMnr) from the similar sort options, e.g. a type b is equivalent to "-b", but applies only to the specified field

#### 8.1.7 In - link to another file

The *In* command creates a "link" or an additional way to access (or gives an additional name to) another file.

#### **Syntax**

```
ln [options] source [target]
```

If not specified **target** defaults to a file of the same name in the present working directory.

#### **Common Options**

- -f force a link regardless of target permissions; don't report errors (SVR4 only)
- -s make a symbolic link

## **Examples**

A **symbolic link** is used to create a new path to another file or directory. If a group of users, for example, is accustomed to using a command called *chkmag*, but the command has been rewritten and is now called *chkit*, creating a symbolic link so the users will automatically execute *chkit* when they enter the command *chkmag* will ease transition to the new command.

A symbolic link would be done in the following way:

```
% ln -s chkit chkmag
```

The long listing for these two files is now as follows:

```
16 -rwxr-x--- 1 lindadb acs 15927 Apr 23 04:10 chkit
1 lrwxrwxrwx 1 lindadb acs 5 Apr 23 04:11 chkmag -> chkit
```

Note that while the permissions for *chkmag* are open to all, since it is linked to *chkit*, the permissions, group and owner characteristics for *chkit* will be enforced when *chkmag* is run.

With a symbolic link, the link can exist without the file or directory it is linked to existing first.

A **hard link** can only be done to another file on the same file system, but not to a directory (except by the superuser). A hard link creates a new directory entry pointing to the same inode as the original file. The file linked to must exist before the hard link can be created. The file will not be deleted until all the hard links to it are removed. To link the two files above with a hard link to each other do:

```
% In chkit chkmag
```

Then a long listing shows that the **inode** number (742) is the same for each:

```
% ls -il chkit chkmag
```

```
742 -rwxr-x--- 2 lindadb acs 15927 Apr 23 04:10 chkit
742 -rwxr-x--- 2 lindadb acs 15927 Apr 23 04:10 chkmag
```

#### 8.1.6 wc - count words in a file

wc stands for "word count"; the command can be used to count the number of lines, characters, or words in a file.

#### **Syntax**

wc [options] file

## **Common Options**

-c count bytes

-m count characters (SVR4)

-l count lines-w count words

If no options are specified it defaults to "-lwc".

## **Examples**

Given the file **users**:

| jdoe    | John Doe    | 4/15/96 |
|---------|-------------|---------|
| lsmith  | Laura Smith | 3/12/96 |
| pchen   | Paul Chen   | 1/5/96  |
| jhsu    | Jake Hsu    | 4/17/96 |
| sphilip | Sue Phillip | 4/2/96  |

the result of using a wc command is as follows:

```
% wc users
5 20 121 users
```

The first number indicates the number of lines in the file, the second number indicates the number of words in the file, and the third number indicates the number of characters.

Using the *wc* command with one of the options (-1, lines; -w, words; or -c, characters) would result in only one of the above. For example, "*wc -l users*" yields the following result:

5 users

#### 8.1.5 touch - create a file

The touch command can be used to create a new (empty) file or to update the last access date/time on an existing file. The command is used primarily when a script requires the pre-existence of a file (for example, to which to append information) or when the script is checking for last date or time a function was performed.

## **Syntax**

```
touch [options] [date_time] file
touch [options] [-t time] file
```

#### **Common Options**

| -a | change the access time of the file (SVR4 only)        |
|----|-------------------------------------------------------|
| -c | don't create the file if it doesn't already exist     |
| -f | force the touch, regardless of read/write permissions |

-m change the modification time of the file (SVR4 only)
-t time use the time specified, not the current time (SVR4 only)

When setting the "**-t time**" option it should be in the form:

```
[[CC]YY]MMDDhhmm[.SS]
```

where:

| CC | first two digits of the year  |
|----|-------------------------------|
| YY | second two digits of the year |

MM month, 01-12

DD day of month, 01-31 hh hour of day, 00-23 mm minute, 00-59 SS second, 00-61

The date\_time options has the form:

```
MMDDhhmm[YY]
```

where these have the same meanings as above.

The date cannot be set to be before 1969 or after January 18, 2038.

## **Examples**

To create a file:

% touch filename

#### **Examples**

Given the file **users**:

| jdoe    | John Doe    | 4/15/96 |
|---------|-------------|---------|
| lsmith  | Laura Smith | 3/12/96 |
| pchen   | Paul Chen   | 1/5/96  |
| jhsu    | Jake Hsu    | 4/17/96 |
| sphilip | Sue Phillip | 4/2/96  |

#### and the file **phone**:

| John Doe    | 555-6634 |
|-------------|----------|
| Laura Smith | 555-3382 |
| Paul Chen   | 555-0987 |
| Jake Hsu    | 555-1235 |
| Sue Phillip | 555-7623 |

the *paste* command can be used in conjunction with the *cut* command to create a new file, **listing**, that includes the username, real name, last login, and phone number of all the users. First, extract the phone numbers into a temporary file, **temp.file**:

```
% cut -f2 phone > temp.file

555-6634

555-3382

555-0987

555-1235

555-7623
```

The result can then be pasted to the end of each line in **users** and directed to the new file, **listing**:

% paste users temp.file > listing

| jdoe    | John Doe    | 4/15/96 | 237-6634 |
|---------|-------------|---------|----------|
| lsmith  | Laura Smith | 3/12/96 | 878-3382 |
| pchen   | Paul Chen   | 1/5/96  | 888-0987 |
| jhsu    | Jake Hsu    | 4/17/96 | 545-1235 |
| sphilip | Sue Phillip | 4/2/96  | 656-7623 |

This could also have been done on one line without the temporary file as:

```
% cut -f2 phone | paste users - > listing
```

with the same results. In this case the hyphen (-) is acting as a placeholder for an input field (namely, the output of the *cut* command).

The *cut* command can also be used with other options. The **-c** option allows characters to be the selected cut. To select the first 4 characters:

```
% cut -c 1-4 users
```

This yields:

jdoe

lsmi

pche

jhsu

sphi

thus cutting out only the first 4 characters of each line.

## 8.1.4 paste - merge files

The *paste* command allows two files to be combined side-by-side. The default delimiter between the columns in a paste is a tab, but options allow other delimiters to be used.

## **Syntax**

paste [options] file1 file2

## **Common Options**

-d list list of delimiting characters

-s concatenate lines

The list of **delimiters** may include a single character such as a comma; a quoted string, such as a space; or any of the following escape sequences:

\n <newline> character
\t <tab> character
\\ backslash character

\0 empty string (non-null character)

It may be necessary to quote delimiters with special meaning to the shell.

A hyphen (-) in place of a file name is used to indicate that field should come from standard input.

## 8.1.3 cut - select parts of a line

The *cut* command allows a portion of a file to be extracted for another use.

#### **Syntax**

cut [options] file

## **Common Options**

-c character\_list character positions to select (first character is 1)

-d delimiter field delimiter (defaults to <TAB>)-f field\_list fields to select (first field is 1)

Both the character and field lists may contain comma-separated or blank-character-separated numbers (in increasing order), and may contain a hyphen (-) to indicate a range. Any numbers missing at either before (e.g. -5) or after (e.g. 5-) the hyphen indicates the full range starting with the first, or ending with the last character or field, respectively. Blank-character-separated lists must be enclosed in quotes. The field delimiter should be enclosed in quotes if it has special meaning to the shell, e.g. when specifying a **<space>** or **<TAB>** character.

#### **Examples**

In these examples we will use the file **users**:

| jdoe    | John Doe    | 4/15/96 |
|---------|-------------|---------|
| lsmith  | Laura Smith | 3/12/96 |
| pchen   | Paul Chen   | 1/5/96  |
| jhsu    | Jake Hsu    | 4/17/96 |
| sphilip | Sue Phillip | 4/2/96  |

If you only wanted the username and the user's real name, the *cut* command could be used to get only that information:

```
% cut -f 1,2 users
```

jdoe John Doe lsmith Laura Smith pchen Paul Chen jhsu Jake Hsu sphilip Sue Phillip

#### 8.1.2 diff - differences in files

The *diff* command compares two files, directories, etc, and reports all differences between the two. It deals only with ASCII files. It's output format is designed to report the changes necessary to convert the first file into the second.

## **Syntax**

diff [options] file1 file2

## **Common Options**

| -р | ignore trailing blanks                                    |
|----|-----------------------------------------------------------|
| -i | ignore the case of letters                                |
| -w | ignore < <b>space</b> > and < <b>tab</b> > characters     |
| -e | produce an output formatted for use with the editor, $ed$ |
| -r | apply diff recursively through common sub-directories     |

## **Examples**

For the mon.logins and tues.logins files above, the difference between them is given by:

```
% diff mon.logins tues.logins
2d1
< bsmith
4a4
> jdoe
7c7
< mschmidt
---
> proy
```

Note that the output lists the differences as well as in which file the difference exists. Lines in the first file are preceded by "< ", and those in the second file are preceded by "> ".

## 8.1.1 cmp - compare file contents

The *cmp* command compares two files, and (without options) reports the location of the first difference between them. It can deal with both binary and ASCII file comparisons. It does a byte-by-byte comparison.

#### **Syntax**

```
cmp [options] file1 file2 [skip1] [skip2]
```

The **skip** numbers are the number of bytes to skip in each file before starting the comparison.

## **Common Options**

-l report on each difference

-s report exit status only, not byte differences

## **Examples**

Given the files mon.logins:and tues.logins:

ageorge ageorge bsmith cbetts cbetts jchen ichen idoe imarsch imarsch lkeres lkeres mschmidt proy sphillip sphillip wyepp wyepp

The comparison of the two files yields:

```
% cmp mon.logins tues.logins
mon.logins tues.logins differ: char 9, line 2
```

The default it to report only the first difference found.

This command is useful in determining which version of a file should be kept when there is more than one version.

## CHAPTER 8 Other Useful Commands

## 8.1 Working With Files

This section will describe a number of commands that you might find useful in examining and manipulating the contents of your files.

TABLE 8.1 File utilities

| Command/Syntax                     | What it will do                                                                                                    |
|------------------------------------|----------------------------------------------------------------------------------------------------|
| cmp [options] file1 file2          | compare two files and list where differences occur (text or binary files)                                                                          |
| cut [options] [file(s)]            | cut specified field(s)/character(s) from lines in file(s)                                                                                          |
| diff [options] file1 file2         | compare the two files and display the differences (text files only)                                                                                |
| file [options] file                | classify the file type                                                                                                    |
| find directory [options] [actions] | find files matching a type or pattern                                                                                                    |
| In [options] source_file target    | link the source_file to the target                                                                                                    |
| paste [options] file               | paste field(s) onto the lines in <i>file</i>                                                                                                    |
| sort [options] file                | sort the lines of the <i>file</i> according to the options chosen                                                                                  |
| strings [options] file             | report any sequence of 4 or more printable characters ending in <nl> or <null>. Usually used to search binary files for ASCII strings.</null></nl> |
| tee [options] file                 | copy stdout to one or more files                                                                                                    |
| touch [options] [date] file        | create an empty file, or update the access time of an existing file                                                                                |
| tr [options] string1 string2       | translate the characters in string1 from stdin into those in string2 in stdout                                                                     |
| uniq [options] file                | remove repeated lines in a file                                                                                                    |
| wc [options] [file(s)]             | display word (or character or line) count for file(s)                                                                                              |

#### **Text Processing Commands**

#### Some other **built-in functions** include:

index(s,t) returns the position of string s where t first occurs, or 0 if it doesn't

**length(s)** returns the length of string **s** 

**substr(s,m,n)** returns the **n**-character substring of **s**, beginning at position **m** 

**Arrays** are declared automatically when they are used, e.g.:

$$arr[i] = \$1$$

assigns the first field of the current input record to the ith element of the array.

Flow control statements using **if-else**, **while**, and **for** are allowed with **C** type syntax:

```
for (i=1; i <= NF; i++) {actions}
while (i<=NF) {actions}
if (i<NF) {actions}</pre>
```

#### **Common Options**

**-f** program\_file read the commands from program\_file

**-F**c use character c as the field separator character

## **Examples**

```
% cat filex | tr a-z A-Z | awk -F: '{printf ("7R %-6s %-9s %-24s \n",$1,$2,$3)}'>upload.file
```

cats filex, which is formatted as follows:

nfb791:99999999:smith 7ax791:999999999:jones 8ab792:99999999:chen 8aa791:999999999:mcnulty

changes all lower case characters to upper case with the *tr* utility, and formats the file into the following which is written into the file **upload.file**:

7R NFB791 99999999 SMITH
7R 7AX791 999999999 JONES
7R 8AB792 99999999 CHEN
7R 8AA791 999999999 MCNULTY

#### **Text Processing**

To select lines 15 through 20 use the pattern range:

$$NR == 15, NR == 20$$

**Regular expressions** must be enclosed with slashes (/) and meta-characters can be escaped with the backslash (\). Regular expressions can be grouped with the operators:

- or, to separate alternatives
- one or morezero or one

A regular expression match can be either of:

- ~ contains the expression
- !~ does not contain the expression

So the program:

$$1 \sim /[Ff] rank/$$

is true if the first field, \$1, contains "Frank" or "frank" anywhere within the field. To match a field identical to "Frank" or "frank" use:

$$1 \sim /[Ff] rank$$

**Relational expressions** are allowed using the relational operators:

- < less than
- <= less than or equal to
- == equal to
- >= greater than or equal to
- != not equal to > greater than

Offhand you don't know if variables are strings or numbers. If neither operand is known to be numeric, than string comparisons are performed. Otherwise, a numeric comparison is done. In the absence of any information to the contrary, a string comparison is done, so that:

will compare the string values. To ensure a numerical comparison do something similar to:

$$(\$1+0) > \$2$$

The **mathematical functions**: exp, log and sqrt are built-in.

#### 7.2.3 awk, nawk, gawk

awk is a pattern scanning and processing language. Its name comes from the last initials of the three authors: Alfred. V. Aho, Brian. W. Kernighan, and Peter. J. Weinberger. nawk is new awk, a newer version of the program, and gawk is gnu awk, from the Free Software Foundation. Each version is a little different. Here we'll confine ourselves to simple examples which should be the same for all versions. On some OSs awk is really nawk.

awk searches its input for patterns and performs the specified operation on each line, or fields of the line, that contain those patterns. You can specify the pattern matching statements for awk either on the command line, or by putting them in a file and using the -f program file option.

#### **Syntax**

awk program [file]

where **program** is composed of one or more:

```
pattern { action }
```

fields. Each input line is checked for a pattern match with the indicated action being taken on a match. This continues through the full sequence of patterns, then the next line of input is checked.

**Input** is divided into **records** and **fields**. The default **record** separator is **<newline>**, and the variable **NR** keeps the record count. The default **field** separator is whitespace, **spaces** and **tabs**, and the variable **NF** keeps the field count. Input field, **FS**, and record, **RS**, separators can be set at any time to match any single character. Output field, **OFS**, and record, **ORS**, separators can also be changed to any single character, as desired. **\$n**, where **n** is an integer, is used to represent the **n**th field of the input record, while **\$0** represents the entire input record.

**BEGIN** and **END** are special patterns matching the beginning of input, before the first field is read, and the end of input, after the last field is read, respectively.

**Printing** is allowed through the *print*, and formatted print, *printf*, statements.

**Patterns** may be regular expressions, arithmetic relational expressions, string-valued expressions, and boolean combinations of any of these. For the latter the patterns can be combined with the boolean operators below, using parentheses to define the combination:

```
|| or && and ! not
```

Comma separated patterns define the **range** for which the pattern is applicable, e.g.:

```
/first/,/last/
```

selects all lines starting with the one containing **first**, and continuing inclusively, through the one containing **last**.

#### **Text Processing**

#### **Common Options**

**-e** script edit script

-n don't print the default output, but only those lines specified by p or s///p

functions

-f script\_file take the edit scripts from the file, script\_file

Valid flags on the substitution functions include:

**d** delete the pattern

**g** globally substitute the pattern

**p** print the line

## **Examples**

This example changes all incidents of a comma (,) into a comma followed by a space (, ) when doing output:

```
% cat filey | sed s/,/,\ /g
```

The following example removes all incidents of **Jr** preceded by a space (**Jr**) in **filey**:

```
% cat filey | sed s/\ Jr//g
```

To perform multiple operations on the input precede each operation with the -e (edit) option and quote the strings. For example, to filter for lines containing "Date: " and "From: " and replace these without the colon (:), try:

```
sed -e 's/Date: /Date /' -e 's/From: /From /'
```

To print only those lines of the file from the one beginning with "Date:" up to, and including, the one beginning with "Name:" try:

```
sed -n '/^Date:/,/^Name:/p'
```

To print only the first 10 lines of the input (a replacement for *head*):

#### **Text Processing Commands**

#### 7.2.2 sed

The non-interactive, stream editor, *sed*, edits the input stream, line by line, making the specified changes, and sends the result to standard output.

#### **Syntax**

sed [options] edit\_command [file]

The format for the editing commands are:

[address1[,address2]][function][arguments]

where the addresses are optional and can be separated from the function by spaces or tabs. The function is required. The arguments may be optional or required, depending on the function in use.

**Line-number Addresses** are decimal line numbers, starting from the first input line and incremented by one for each. If multiple input files are given the counter continues cumulatively through the files. The last input line can be specified with the "\$" character.

**Context Addresses** are the regular expression patterns enclosed in slashes (/).

Commands can have 0, 1, or 2 comma-separated addresses with the following affects:

| # of addresses | lines affected                                                                                                    |
|----------------|----------------------------------------------------------------------------------------------------|
| 0              | every line of input                                                                                                    |
| 1              | only lines matching the address                                                                                                    |
| 2              | first line matching the first address and all lines until, and including, the line matching the second address. The process is then repeated on subsequent lines. |

**Substitution functions** allow context searches and are specified in the form:

s/regular\_expression\_pattern/replacement\_string/flag

and should be quoted with single quotes (') if additional options or functions are specified. These patterns are identical to context addresses, except that while they are normally enclosed in slashes (/), any normal character is allowed to function as the delimiter, other than <space> and <newline>. The replacement string is not a regular expression pattern; characters do not have special meanings here, except:

| &          | substitute the string specified by regular_expression_pattern                                 |
|------------|-----------------------------------------------------------------------------------------------|
| \ <b>n</b> | substitute the nth string matched by regular_expression_pattern enclosed in '\(', '\)' pairs. |

These special characters can be escaped with a backslash (\) to remove their special meaning.

#### **Text Processing**

This example will search for any instances of t followed by zero or more occurrences of e:

{unix prompt 13} grep 'te\*' num.list

- 1 15 fifteen 2 14 fourteen 3 13 thirteen 4 twelve 12 6 10 ten 8 8 eight
- 13 3 three
- 14 2 two

This example will search for any instances of **t** followed by **one or more** occurrences of **e**:

{unix prompt 14} grep 'tee\*' num.list

1 15 fifteen 2 14 fourteen 3 13 thirteen 6 10 ten

We can also take our input from a program, rather than a file. Here we report on any lines output by the *who* program that begin with the letter **l**.

```
{unix prompt 15} who | grep '^l' lcondron ttyp0 Dec 1 02:41 (lcondron-pc.acs.)
```

## **Text Processing Commands**

## Now we'll search for all lines that **begin** with a **space**:

{unix prompt 9} grep '^ ' num.list

- 1 15 fifteen
- 2 14 fourteen
- 3 13 thirteen
- 4 12 twelve
- 5 11 eleven
- 6 10 ten
- 7 9 nine
- 8 eight
- 9 7 seven

## Or all lines that **don't begin** with a **space**:

{unix prompt 10} grep '^[^]' num.list

- 10 6 six
- 11 5 five
- 12 4 four
- 12 1 1041
- 13 3 three
- 14 2 two
- 15 1 one

The latter could also be done by using the -v option with the original search string, e.g.:

{unix prompt 11} grep -v '^ 'num.list

- 10 6 six
- 11 5 five
- 12 4 four
- 13 3 three
- 14 2 two
- 15 1 one

Here we search for all lines that **begin** with the characters **1 through 9**:

{unix prompt 12} grep '^[1-9]' num.list

- 10 6 six
- 11 5 five
- 12 4 four
- 13 3 three
- 14 2 two
- 15 1 one

#### **Text Processing**

#### **Examples**

Consider the following file:

{unix prompt 5} cat num.list 15 fifteen 2 fourteen 14 3 thirteen 13 4 12 twelve 5 eleven 11 10 6 ten 7 9 nine 8 8 eight 9 7 seven 10 6 six 11 5 five 12 4 four 3 13 three 14 2 two 15 1 one

Here are some *grep* examples using this file. In the first we'll search for the number 15:

```
{unix prompt 6} grep '15' num.list

1 15 fifteen

15 1 one
```

Now we'll use the "-c" option to count the number of lines matching the search criterion:

```
{unix prompt 7} grep -c '15' num.list 2
```

Here we'll be a little more general in our search, selecting for all lines containing the character 1 followed by either of 1, 2 or 5:

{unix prompt 8} grep '1[125]' num.list 1 15 fifteen 4 12 twelve 5 11 eleven 11 5 five 12 4 four 15 one

## 7.2 Text Processing Commands

#### **TABLE 7.1**

#### **Text Processing Commands**

| Command/Syntax                                  | What it will do                                                                                             |
|-------------------------------------------------|----------------------------------------------------------------------------------------------------|
| awk/nawk [options] file                         | scan for patterns in a file and process the results                                                         |
| grep/egrep/fgrep [options] 'search string' file | search the argument (in this case probably a file) for all occurrences of the search string, and list them. |
| sed [options] file                              | stream editor for editing files from a script or from the command line                                      |

## 7.2.1 grep

This section provides an introduction to the use of **regular expressions** and *grep*.

The *grep* utility is used to search for generalized regular expressions occurring in Unix files. Regular expressions, such as those shown above, are best specified in apostrophes (or single quotes) when specified in the *grep* utility. The *egrep* utility provides searching capability using an extended set of meta-characters. The syntax of the *grep* utility, some of the available options, and a few examples are shown below.

#### **Syntax**

grep [options] regexp [file[s]]

## **Common Options**

| -i | ignore case                                                                               |
|----|-------------------------------------------------------------------------------------------|
| -c | report only a count of the number of lines containing matches, not the matches themselves |
| -v | invert the search, displaying only lines that do not match                                |
| -n | display the line number along with the line on which a match was found                    |
| -S | work silently, reporting only the final status:                                           |
|    | 0, for match(es) found                                                                    |
|    | 1, for no matches                                                                         |
|    | 2, for errors                                                                             |
| -l | list filenames, but not lines, in which matches were found                                |

| Text Processing |                                                                                                    |  |
|-----------------|----------------------------------------------------------------------------------------------------|--|
| \(abc\)         | saves the enclosed pattern in a buffer. Up to nine patterns can be saved for each line. You can reference these latter with the \n character set. Again the \( (and \)) sets should be thought of as single operators. |  |
| <b>\n</b>       | where $\mathbf{n}$ is between 1 and 9. This matches the nth expression previously saved for this line. Expressions are numbered starting from the left. The $\mathbf{n}$ should be thought of as a single operator.    |  |
| &               | print the previous search pattern (used in the replacement string)                                                                                                    |  |

There are a few meta-characters used only by *awk* and *egrep*. These are:

| +  | match one or more of the preceding expression                        |
|----|----------------------------------------------------------------------|
| ?  | match zero or more of the preceding expression                       |
| 1  | separator. Match either the preceding or following expression.       |
| () | group the regular expressions within and apply the match to the set. |

Some examples of the more commonly used **regular expressions** are:

| regular        |                                                                                                    |
|----------------|----------------------------------------------------------------------------------------------------|
| expression     | matches                                                                                                    |
| cat            | the string <b>cat</b>                                                                                      |
| .at            | any occurrence of a letter, followed by at, such as cat, rat, mat, bat, fat, hat                           |
| xy*z           | any occurrence of an $\mathbf{x}$ , followed by zero or more $\mathbf{y}$ 's, followed by a $\mathbf{z}$ . |
| ^cat           | cat at the beginning of the line                                                                           |
| cat\$          | cat at the end of the line                                                                                 |
| \*             | any occurrence of an asterisk                                                                              |
| [cC]at         | cat or Cat                                                                                                 |
| [^a-zA-Z]      | any occurrence of a non-alphabetic character                                                               |
| [0-9]\$        | any line ending with a number                                                                              |
| $[A-Z][A-Z]^*$ | one or more upper case letters                                                                             |
| [A-Z]*         | zero or more upper case letters (In other words, anything.)                                                |

# CHAPTER 7 Text Processing

# 7.1 Regular Expression Syntax

Some text processing programs, such as *grep*, *egrep*, *sed*, *awk* and *vi*, let you search on patterns instead of fixed strings. These text patterns are known as **regular expressions**. You form a regular expression by combining normal characters and special characters, also known as **meta-characters**, with the rules below. With these regular expressions you can do **pattern matching** on text data. Regular expressions come in three different forms:

Anchors which tie the pattern to a location on the line
 Character sets which match a character at a single position

• **Modifiers** which specify how many times to repeat the previous expression

Regular expression syntax is as follows. Some programs will accept all of these, others may only accept some.

. match any single character except < newline>

\* match **zero or more** instances of the single character (or meta-character)

immediately preceding it

[abc] match any of the characters enclosed[a-d] match any character in the enclosed range

[^exp] match any character **not** in the following expression

**^abc** the regular expression must start at the **beginning of the line** (Anchor)

**abc\$** the regular expression must end at the **end of the line** (Anchor)

treat the next character literally. This is normally used to escape the meaning

of special characters such as "." and "\*".

 $\{n,m\}$  match the regular expression preceding this a minimum number of **n** times

and a maximum of  $\mathbf{m}$  times (0 through 255 are allowed for n and m). The \{

and \} sets should be thought of as single operators. In this case the \preceding the bracket does not escape its special meaning, but rather turns on

new one.

**\<abc\>** will match the enclosed regular expression as long as it is a separate word.

Word boundaries are defined as beginning with a <newline> or anything except a letter, digit or underscore (\_) or ending with the same or a end-of-line character. Again the \< and \> sets should be thought of as single operators.

# 6.3 Other Special Command Symbols

command separator

In addition to file redirection symbols there are a number of other special symbols you can use on a command line. These include:

| ,  | commune separator                                                                                                    |
|----|----------------------------------------------------------------------------------------------------|
| &  | run the command in the background                                                                                       |
| && | run the command following this only if the previous command completes successfully, e.g.:  grep string file && cat file |
|    | run the command following only if the previous command did not complete successfully, e.g.:                             |
|    | grep string file    echo "String not found."                                                                            |
| () | the commands within the parentheses are executed in a subshell. The output of the subshell can be manipulated as above. |
| ,, | literal quotation marks. Don't allow any special meaning to any characters within these quotations.                     |
| 1  | escape the following character (take it literally)                                                                      |

theses quotations (does not disable \$ and \ within the string).

regular quotation marks. Allow variable and command substitution with

**'command'** take the output of this command and substitute it as an argument(s) on the

command line

# everything following until <newline> is a comment

The \ character can also be used to escape the <newline> character so that you can continue a long command on more than one physical line of text.

#### 6.4 Wild Cards

The shell and some text processing programs will allow **meta-characters**, or **wild cards**, and replace them with pattern matches. For filenames these **meta-characters** and their uses are:

? match any single character at the indicated position

\* match any string of zero or more characters

[abc...] match any of the enclosed characters

[a-e] match any characters in the range a,b,c,d,e

[!def] match any characters not one of the enclosed characters, sh only

{abc,bcd,cde} match any set of characters separated by comma (,) (no spaces), csh only

home directory of the current user, **csh** only

**~user** home directory of the specified user, **csh** only

\*\* \*\*

#### File Redirection

#### 6.2.2 Sh

2> file direct stderr to file

> file 2>&1 direct both stdout and stderr to file
 >> file 2>&1 append both stdout and stderr to file
 2>&1 | command pipe stdout and stderr to command

To redirect stdout and stderr to two separate files you can do:

\$ command 1> out\_file 2> err\_file

or, since the redirection defaults to stdout:

\$ command > out\_file 2> err\_file

With the Bourne shell you can specify other file descriptors (3 through 9) and redirect output through them. This is done with the form:

n>&m redirect file descriptor **n** to file descriptor **m** 

We used the above to send stderr (2) to the same place as stdout (1), **2>&1**, when we wanted to have error messages and normal messages to go to **file** instead of the terminal. If we wanted only the error messages to go to the file we could do this by using a place holder file descriptor, 3. We'll first redirect 3 to 2, then redirect 2 to 1, and finally, we'll redirect 1 to 3:

This sends stderr to 3 then to 1, and stdout to 3, which is redirected to 2. So, in effect, we've reversed file descriptors 1 and 2 from their normal meaning. We might use this in the following example:

So if **file** is read the information is discarded from the command output, but if **file** can't be read the error message is put in **errfile** for your later use.

You can close file descriptors when you're done with them:

m<&- closes an input file descriptor

<&- closes stdin

m>&- closes an output file descriptor

>&- closes stdout

#### Special Unix Features

#### TABLE 6.1 File Redirection

| Symbol                                                                                                    | Redirection                                                                                                    |
|----------------------------------------------------------------------------------------------------|----------------------------------------------------------------------------------------------------|
| >                                                                                                    | output redirect                                                                                                    |
| >!                                                                                                    | same as above, but overrides <b>noclobber</b> option of <i>csh</i>                                                                                       |
| >>                                                                                                    | append output                                                                                                    |
| >>!                                                                                                    | same as above, but overrides <b>noclobber</b> option on <b>csh</b> and creates the file if it doesn't already exist.                                     |
| 1                                                                                                    | pipe output to another command                                                                                                    |
| <                                                                                                    | input redirection                                                                                                    |
| < <string< td=""><td>read from standard input until "<b>String</b>" is encountered as the only thing on the line. Also known as a "<b>here document</b>" (see Chapter 8).</td></string<> | read from standard input until " <b>String</b> " is encountered as the only thing on the line. Also known as a " <b>here document</b> " (see Chapter 8). |
| <<\String                                                                                                    | same as above, but don't allow shell substitutions                                                                                                    |

An example of output redirection is:

#### cat file1 file2 > file3

The above command concatenates **file1** then **file2** and redirects (sends) the output to **file3**. If **file3** doesn't already exist it is created. If it does exist it will either be truncated to zero length before the new contents are inserted, or the command will be rejected, if the **noclobber** option of the *csh* is set. (See the *csh* in Chapter 4). The original files, **file1** and **file2**, remain intact as separate entities.

Output is appended to a file in the form:

This command appends the contents of **file1** to the end of what already exists in **file2**. (Does not overwrite **file2**).

Input is redirected from a file in the form:

#### program < file

This command takes the input for *program* from **file**.

To pipe output to another command use the form:

#### command | command

This command makes the output of the first command the input of the second command.

#### 6.2.1 Csh

>& file redirect stdout and stderr to file
>>& append stdout and stderr to file
|& command pipe stdout and stderr to command

To redirect stdout and stderr to two separate files you need to first redirect stdout in a sub-shell, as in:

% (command > out\_file) >& err\_file

# CHAPTER 6 Special Unix Features

One of the most important contributions Unix has made to Operating Systems is the provision of many utilities for doing common tasks or obtaining desired information. Another is the standard way in which data is stored and transmitted in Unix systems. This allows data to be transmitted **to** a file, the terminal screen, or a program, or **from** a file, the keyboard, or a program; always in a uniform manner. The standardized handling of data supports two important features of Unix utilities: I/O redirection and piping.

With **output redirection**, the output of a command is redirected to a file rather than to the terminal screen. With **input redirection**, the input to a command is given via a file rather than the keyboard. Other tricks are possible with input and output redirection as well, as you will see. With **piping**, the output of a command can be used as input (piped) to a subsequent command. In this chapter we discuss many of the features and utilities available to Unix users.

# 6.1 File Descriptors

There are 3 standard file descriptors:

- **stdin** 0 Standard input to the program
- **stdout** 1 Standard output from the program
- **stderr** 2 Standard error output from the program

Normally input is from the keyboard or a file. Output, both stdout and stderr, normally go to the terminal, but you can redirect one or both of these to one or more files.

You can also specify additional file descriptors, designating them by a number 3 through 9, and redirect I/O through them.

#### 6.2 File Redirection

Output redirection takes the output of a command and places it into a named file. Input redirection reads the file as input to the command. The following table summarizes the redirection options.

# 5.7 Changing your Shell

To change your shell you can usually use the "*chsh*" or "*passwd -e*" commands. The option flag, here -e, may vary from system to system (-s on BSD based systems), so check the **man page** on your system for proper usage. Sometimes this feature is disabled. If you can't change your shell check with your System Administrator.

The new shell must be the full path name for a valid shell on the system. Which shells are available to you will vary from system to system. The full path name of a shell may also vary. Normally, though, the Bourne and C shells are standard, and available as:

/bin/sh

/bin/csh

Some systems will also have the Korn shell standard, normally as:

/bin/ksh

Some shells that are quite popular, but not normally distributed by the OS vendors are bash and tcsh. These might be placed in /bin or a locally defined directory, e.g. /usr/local/bin or /opt/local/bin. Should you choose a shell not standard to the OS make sure that this shell, and all login shells available on the system, are listed in the file /etc/shells. If this file exists and your shell is not listed in this file the file transfer protocol daemon, *ftpd*, will not let you connect to this machine. If this file does not exist only accounts with "standard" shells are allowed to connect via **ftp**.

You can always try out a shell before you set it as your default shell. To do this just type in the shell name as you would any other command.

#### History

You can repeat any numbered command by prefacing the number with a !, e.g.:

% !57

date

Tue Apr 9 09:55:31 EDT 1996

Or repeat a command starting with any string by prefacing the starting unique part of the string with a !, e.g.:

% !da

date

Tue Apr 9 09:55:31 EDT 1996

When the shell evaluates the command line it first checks for history substitution before it interprets anything else. Should you want to use one of these special characters in a shell command you will need to escape, or quote it first, with a \ before the character, i.e. \!. The history substitution characters are summarized in the following table.

TABLE 5.1 C Shell History Substitution

| Command         | Substitution Function                                                                                                    |  |
|-----------------|----------------------------------------------------------------------------------------------------|--|
| !!              | repeat last command                                                                                                    |  |
| !n              | repeat command number <b>n</b>                                                                                                    |  |
| !-n             | repeat command n from last                                                                                                    |  |
| !str            | repeat command that started with string <b>str</b>                                                                                     |  |
| !?str?          | repeat command with <b>str</b> anywhere on the line                                                                                    |  |
| !?str?%         | select the first argument that had <b>str</b> in it                                                                                    |  |
| 1:              | repeat the last command, generally used with a modifier                                                                                |  |
| !:n             | select the <b>n</b> th argument from the last command (n=0 is the command name)                                                        |  |
| !:n-m           | select the <b>n</b> th through <b>m</b> th arguments from the last command                                                             |  |
| !^              | select the first argument from the last command (same as !:1)                                                                          |  |
| <b>!</b> \$     | select the last argument from the last command                                                                                         |  |
| !*              | select all arguments to the previous command                                                                                           |  |
| !:n*            | select the <b>n</b> th through last arguments from the previous command                                                                |  |
| !:n-            | select the <b>n</b> th through next to last arguments from the previous command                                                        |  |
| ^str1^str2^     | replace str1 with str2 in its first occurrence in the previous command                                                                 |  |
| !n:s/str1/str2/ | substitute <b>str1</b> with <b>str2</b> in its first occurrence in the <b>n</b> th command, ending with a <b>g</b> substitute globally |  |

Additional editing modifiers are described in the **man page**.

#### Shells

# 5.6 History

The C shell, the Korn shell and some other more advanced shells, retain information about the former commands you've executed in the shell. How history is done will depend on the shell used. Here we'll describe the C shell history features.

You can use the **history** and **savehist** variables to set the number of previously executed commands to keep track of in this shell and how many to retain between logins, respectively. You could put a line such as the following in **.cshrc** to save the last 100 commands in this shell and the last 50 through the next login.

```
set history=100 savehist=50
```

The shell keeps track of the history list and saves it in ~/.history between logins.

You can use the built-in *history* command to recall previous commands, e.g. to print the last 10:

- % history 10
- 52 cd workshop
- 53 ls
- 54 cd unix\_intro
- 55 ls
- 56 pwd
- 57 date
- 58 w
- 59 alias
- 60 history
- 61 history 10

You can repeat the last command by typing !!:

- %!!
- 53 ls
- 54 cd unix\_intro
- 55 ls
- 56 pwd
- 57 date
- 58 w
- 59 alias
- 60 history
- 61 history 10
- 62 history 10

#### Job Control

Some new features here that we didn't see in .profile are noclobber, ignoreeof, and history. Noclobber indicates that output will not be redirected to existing files, while ignoreeof specifies that EOF (^D) will not cause the login shell to exit and log you off the system.

With the **history** feature you can recall previously executed commands and re-execute them, with changes if desired.

An **alias** allows you to use the specified *alias* name instead of the full command. In the "*ls*" example above, typing "*ls*" will result in "/*usr/bin/ls -sbF*" being executed. You can tell which "*ls*" command is in your path with the built-in *which* command, i.e.:

#### which ls

ls: aliased to /usr/bin/ls -sbF

A simple .login could be:

Setting and unsetting **noglob** around *tset* prevents it from being confused by any *csh* filename wild card pattern matching or expansion.

Should you make any changes to your startup files you can initiate the change by sourcing the changed file. For *csh* you do this with the built-in *source* command, i.e.:

#### source .cshrc

For further information about csh type "man csh" at the shell prompt.

#### 5.5 Job Control

With the C shell, csh, and many newer shells including some newer Bourne shells, you can put jobs into the background at anytime by appending "&" to the command, as with sh. After submitting a command you can also do this by typing  $^{\text{Z}}$  (Control-Z) to suspend the job and then "bg" to put it into the background. To bring it back to the foreground type "fg".

You can have many jobs running in the background. When they are in the background they are no longer connected to the keyboard for input, but they may still display output to the terminal, interspersing with whatever else is typed or displayed by your current job. You may want to redirect I/O to or from files for the job you intend to background. Your keyboard is connected only to the current, foreground, job.

The built-in *jobs* command allows you to list your background jobs. You can use the *kill* command to kill a background job. With the **%n** notation you can reference the **n**th background job with either of these commands, replacing **n** with the job number from the output of *jobs*. So kill the second background job with "*kill %2*" and bring the third job to the foreground with "*fg %3*".

# 5.4 The C Shell, csh

**Csh** uses the startup files **.cshrc** and **.login**. Some versions use a system-wide startup file, e.g. **/etc/csh.login**. Your **.login** file is sourced (executed) only when you login. Your **.cshrc** file is sourced every time you start a **csh**, including when you login. It has many similar features to **.profile**, but a different style of doing things. Here we use the **set** or **setenv** commands to initialize a variable, where **set** is used for this shell and **setenv** for this and any subshells. The environment variables: **USER**, **TERM**, and **PATH**, are automatically imported to and exported from the **user**, **term**, and **path** variables of the **csh**. So **setenv** doesn't need to be done for these. The C shell uses the symbol, ~, to indicate the user's home directory in a path, as in **~/.cshrc**, or to specify another user's login directory, as in **~username/.cshrc**.

Predefined variables used by the C shell include:

• **argv** The list of arguments of the current shell

• **cwd** The current working directory

• **history** Sets the size of the history list to save

• **home** The home directory of the user; starts with \$HOME

• **ignoreeof** When set ignore EOF (^D) from terminals

• **noclobber** When set prevent output redirection from overwriting existing files

• **noglob** When set prevent filename expansion with wildcard pattern matching

path The command search path; starts with \$PATH
 prompt Set the command line prompt (default is %)

• savehist number of lines to save in the history list to save in the .history file

shell The full pathname of the current shell; starts with \$SHELL
 status The exit status of the last command (0=normal exit, 1=failed

command)

term Your terminal type, starts with \$TERM
 user Your username, starts with \$USER

#### A simple **.cshrc** could be:

```
set path=(/usr/bin /usr/ucb /usr/local/bin ~/bin . )
                                                       # set the path
set prompt = "{ 'hostname' 'whoami' !} "
                                                       # set the primary prompt; default is "%"
set noclobber
                                                       # don't redirect output to existing files
set ignoreeof
                                                       # ignore EOF (^D) for this shell
set history=100 savehist=50
                                                       # keep a history list and save it between logins
# aliases
alias h history
                                                       # alias h to "history"
alias ls "/usr/bin/ls -sbF"
                                                       # alias ls to "ls -sbF"
alias ll ls -al
                             # alias ll to "ls -sbFal" (combining these options with those for "ls" above)
alias cd 'cd \!*;pwd'
                             # alias cd so that it prints the current working directory after the change
umask 077
```

# 5.3 The Bourne Shell, sh

**Sh** uses the startup file **.profile** in your home directory. There may also be a system-wide startup file, e.g. **/etc/profile**. If so, the system-wide one will be sourced (executed) before your local one.

A simple **.profile** could be the following:

```
PATH=/usr/bin:/usr/ucb:/usr/local/bin:.
                                                 # set the PATH
                                                 # so that PATH is available to subshells
export PATH
# Set a prompt
PS1="{`hostname` `whoami`} "
                                                 # set the prompt, default is "$"
# functions
ls() { /bin/ls -sbF "$@";}
ll() { ls -al "$@";}
# Set the terminal type
stty erase ^H
                                                 # set Control-H to be the erase key
eval `tset -Q -s -m ':?xterm'`
                                                 # prompt for the terminal type, assume xterm
umask 077
```

Whenever a # symbol is encountered the remainder of that line is treated as a comment. In the **PATH** variable each directory is separated by a colon (:) and the dot (.) specifies that the current directory is in your path. If the latter is not set it's a simple matter to execute a program in the current directory by typing:

## ./program\_name

It's actually a good idea not to have dot (.) in your path, as you may inadvertently execute a program you didn't intend to when you *cd* to different directories.

A variable set in **.profile** is set only in the login shell unless you "*export*" it or **source .profile** from another shell. In the above example **PATH** is exported to any subshells. You can source a file with the built-in "." command of *sh*, i.e.:

#### . ./.profile

You can make your own functions. In the above example the function ll results in an "ls -al" being done on the specified files or directories.

With *stty* the erase character is set to Control-H (^H), which is usually the Backspace key.

The *tset* command prompts for the terminal type, and assumes "**xterm**" if we just hit <CR>. This command is run with the shell built-in, *eval*, which takes the result from the tset command and uses it as an argument for the shell. In this case the "-s" option to tset sets the **TERM** and **TERMCAP** variables and exports them.

The last line in the example runs the *umask* command with the option such that any files or directories you create will not have read/write/execute permission for **group** and **other**.

For further information about *sh* type "*man sh*" at the shell prompt.

# 5.2 Environment Variables

Environmental variables are used to provide information to the programs you use. You can have both **global environment** and **local shell variables**. Global environment variables are set by your login shell and new programs and shells inherit the environment of their parent shell. Local shell variables are used only by that shell and are not passed on to other processes. A child process cannot pass a variable back to its parent process.

The current environment variables are displayed with the "env" or "printenv" commands. Some common ones are:

| • | DISPLAY       | The graphical display to use, e.g. nyssa:0.0                                                        |
|---|---------------|----------------------------------------------------------------------------------------------------|
| • | <b>EDITOR</b> | The path to your default editor, e.g. /usr/bin/vi                                                   |
| • | GROUP         | Your login group, e.g. staff                                                                        |
| • | HOME          | Path to your home directory, e.g. /home/frank                                                       |
| • | HOST          | The hostname of your system, e.g. nyssa                                                             |
| • | IFS           | Internal field separators, usually any white space (defaults to tab, space and <newline>)</newline> |
| • | LOGNAME       | The name you login with, e.g. frank                                                                 |
| • | PATH          | Paths to be searched for commands, e.g. /usr/bin:/usr/ucb:/usr/local/bin                            |
| • | PS1           | The primary prompt string, Bourne shell only (defaults to \$)                                       |
| • | PS2           | The secondary prompt string, Bourne shell only (defaults to >)                                      |
| • | SHELL         | The login shell you're using, e.g. /usr/bin/csh                                                     |
| • | TERM          | Your terminal type, e.g. xterm                                                                      |
| • | USER          | Your username, e.g. frank                                                                           |

Many environment variables will be set automatically when you login. You can modify them or define others with entries in your startup files or at anytime within the shell. Some variables you might want to change are **PATH** and **DISPLAY**. The **PATH** variable specifies the directories to be automatically searched for the command you specify. Examples of this are in the shell startup scripts below.

You set a **global environment variable** with a command similar to the following for the C shell:

% setenv NAME value and for Bourne shell:

\$ NAME=value; export NAME

You can list your global environmental variables with the *env* or *printenv* commands. You unset them with the *unsetenv* (C shell) or *unset* (Bourne shell) commands.

To set a **local shell variable** use the *set* command with the syntax below for C shell. Without options *set* displays all the local variables.

% set name=value

For the Bourne shell set the variable with the syntax:

\$ name=value

The current value of the variable is accessed via the "**\$name**", or "**\${name}**", notation.

#### **Built-in Commands**

#### 5.1.2 Csh

For the C shell the more commonly used built-in functions are:

alias assign a name to a functionbg put a job into the background

**cd** change the current working directory

**echo** write a string to stdout

eval evaluate the given arguments and feed the result back to the shell

**exec** execute the given command, replacing the current shell

**exit** exit the current shell

**fg** bring a job to the foreground

**foreach** for conditional loop

**glob** do filename expansion on the list, but no "\" escapes are honored

**history** print the command history of the shell

if if conditional loop

jobs list or control active jobs kill kill the specified process

limit set limits on system resources logout terminate the login shell

**nice** command lower the scheduling priority of the process, command

nohup command do not terminate command when the shell exitspopd pop the directory stack and return to that directory

**pushd** change to the new directory specified and add the current one to the directory

stack

rehashrecreate the hash table of paths to executable filesrepeatrepeat a command the specified number of times

set set a shell variable

setenv set an environment variable for this and subsequent shells

**source** source (read and execute) commands from a file

**stop** stop the specified background job

switch switch conditional loop

**umask** set a default file permission mask for new files

**unalias** remove the specified alias name

**unset** unset shell variables

**unsetenv** unset shell environment variables

wait wait for all background processes to terminate

while while conditional loop

#### Shells

# 5.1 Built-in Commands

The shells have a number of **built-in**, or native commands. These commands are executed directly in the shell and don't have to call another program to be run. These built-in commands are different for the different shells.

#### 5.1.1 Sh

For the Bourne shell some of the more commonly used built-in commands are:

: null command

source (read and execute) commands from a file

case conditional loop

change the working directory (default is \$HOME)

**echo** write a string to standard output

eval evaluate the given arguments and feed the result back to the shell

**exec** execute the given command, replacing the current shell

**exit** exit the current shell

**export** share the specified environment variable with subsequent shells

for for conditional loopif if conditional loop

pwd print the current working directoryread a line of input from stdinset set variables for the shell

**test** evaluate an expression as true or false

trap trap for a typed signal and execute commands
umask set a default file permission mask for new files

**unset** unset shell variables

wait wait for a specified process to terminate

while while conditional loop

# CHAPTER 5 Shells

The shell sits between you and the operating system, acting as a command interpreter. It reads your terminal input and translates the commands into actions taken by the system. The shell is analogous to *command.com* in DOS. When you log into the system you are given a default shell. When the shell starts up it reads its startup files and may set environment variables, command search paths, and command aliases, and executes any commands specified in these files.

The original shell was the Bourne shell, *sh*. Every Unix platform will either have the Bourne shell, or a Bourne compatible shell available. It has very good features for controlling input and output, but is not well suited for the interactive user. To meet the latter need the C shell, *csh*, was written and is now found on most, but not all, Unix systems. It uses C type syntax, the language Unix is written in, but has a more awkward input/output implementation. It has job control, so that you can reattach a job running in the background to the foreground. It also provides a history feature which allows you to modify and repeat previously executed commands.

The default prompt for the Bourne shell is \$ (or #, for the root user). The default prompt for the C shell is %.

Numerous other shells are available from the network. Almost all of them are based on either *sh* or *csh* with extensions to provide job control to *sh*, allow in-line editing of commands, page through previously executed commands, provide command name completion and custom prompt, etc. Some of the more well known of these may be on your favorite Unix system: the Korn shell, *ksh*, by David Korn and the Bourne Again SHell, *bash*, from the Free Software Foundations GNU project, both based on *sh*, the T-C shell, *tcsh*, and the extended C shell, *cshe*, both based on *csh*. Below we will describe some of the features of *sh* and *csh* so that you can get started.

# System Resources & Printing

Apr 29 11:11 1996 wodehouse\_emsworth\_books Page 2

Blandings Castle and Elsewhere [1935] Uncle Fred in the Springtime [1939] Full Moon [1947] Galahad at Blandings [1965] A Pelican at Blandings [1969] Sunset at Blandings [1977]

#### **Print Commands**

# 4.2.4 pr - prepare files for printing

**pr** prints header and trailer information surrounding the formatted file. You can specify the number of pages, lines per page, columns, line spacing, page width, etc. to print, along with header and trailer information and how to treat **<tab>** characters.

# **Syntax**

pr [options] file

# **Common Options**

+page\_number start printing with page page\_number of the formatted input file

-column number of columns

-a modify -column option to fill columns in round-robin order

-d double spacing-e[char][gap] tab spacing

**-h** header\_string header for each page

-l lines lines per page

**-t** don't print the header and trailer on each page

**-w** width width of page

# **Examples**

The file containing the list of P. G. Wodehouse's Lord Emsworth books could be printed, at 14 lines per page (including 5 header and 5 (empty) trailer lines) below, where the **-e** option specifies the **<tab>** conversion style:

```
% pr -l 14 -e42 wodehouse
```

```
Apr 29 11:11 1996 wodehouse_emsworth_books Page 1
```

```
Something Fresh [1915] Uncle Dynamite [1948]
Leave it to Psmith [1923] Pigs Have Wings [1952]
Summer Lightning [1929] Cocktail Time [1958]
Heavy Weather [1933] Service with a Smile [1961]
```

# 4.2.2 Ipstat/lpq - check the status of a print job

You can check the status of your print job with lpstat or lpq.

#### **Syntax**

lpstat [options]
lpq [options] [job#] [username]

# **Common Options**

| lpstat             | lpq              | function                             |
|--------------------|------------------|--------------------------------------|
| -d                 | (defaults to lp) | list system default destination      |
| -s                 |                  | summarize print status               |
| -t                 |                  | print all status information         |
| -u [login-ID-list] |                  | user list                            |
| -v                 |                  | list printers known to the system    |
| -p printer_dest    | -Pprinter_dest   | list status of printer, printer_dest |

# **Examples**

% lpstat

lp-153 frank 208068 Apr 29 15:14 on lp

# 4.2.3 cancel/lprm - cancel a print job

Any user can cancel only heir own print jobs.

# **Syntax**

cancel [request-ID] [printer]
lprm [options] [job#] [username]

# **Common Options**

| cancel             | lprm              | function          |
|--------------------|-------------------|-------------------|
|                    | <b>-P</b> printer | specify printer   |
|                    | -                 | all jobs for user |
| -u [login-ID-list] |                   | user list         |

# **Examples**

To cancel the job submitted above:

% cancel lp-153

#### **Print Commands**

# 4.2 Print Commands

#### TABLE 4.2

#### **Printing Commands**

| Command/Syntax                         | What it will do                              |
|----------------------------------------|----------------------------------------------|
| <i>lpq</i> ( <i>lpstat</i> ) [options] | show the status of print jobs                |
| lpr (lp) [options] file                | print to defined printer                     |
| <i>lprm</i> (cancel) [options]         | remove a print job from the print queue      |
| pr [options] [file]                    | filter the file and print it on the terminal |

The print commands allow us to print files to standard output (*pr*) or to a line printer (*lp/lpr*) while filtering the output. The **BSD** and **SysV** printer commands use different names and different options to produce the same results: *lpr*, *lprm*, and *lpq* vs *lp*, *cancel*, and *lpstat* for the BSD and SysV submit, cancel, and check the status of a print job, respectively.

# 4.2.1 lp/lpr - submit a print job

*lp* and *lpr* submit the specified file, or standard input, to the printer daemon to be printed. Each job is given a unique request-id that can be used to follow or cancel the job while it's in the queue.

# **Syntax**

lp [options] filename
lpr [options] filename

#### **Common Options**

| lp              | lpr               | function                                 |
|-----------------|-------------------|------------------------------------------|
| -n number       | -#number          | number of copies                         |
| <b>-t</b> title | -Ttitle           | title for job                            |
| -d destination  | <b>-P</b> printer | printer name                             |
| -c              | (default)         | copy file to queue before printing       |
| (default)       | -S                | don't copy file to queue before printing |
| -o option       |                   | additional options, e.g. nobanner        |

Files beginning with the string "%!" are assumed to contain PostScript commands.

#### **Examples**

To print the file ssh.ps:

% lp ssh.ps request id is lp-153 (1 file(s))

This submits the job to the queue for the default printer, **lp**, with the request-id lp-153.

# 4.1.10 date - current date and time

date displays the current data and time. A superuser can set the date and time.

# **Syntax**

date [options] [+format]

# **Common Options**

| -u         | use Universal Time (or Greenwich Mean Time) |
|------------|---------------------------------------------|
| +format    | specify the output format                   |
| %a         | weekday abbreviation, Sun to Sat            |
| %h         | month abbreviation, Jan to Dec              |
| %j         | day of year, 001 to 366                     |
| %n         | <new-line></new-line>                       |
| %t         | <tab></tab>                                 |
| % <b>y</b> | last 2 digits of year, 00 to 99             |
| % <b>D</b> | MM/DD/YY date                               |
| %H         | hour, 00 to 23                              |
| % <b>M</b> | minute, 00 to 59                            |
| %S         | second, 00 to 59                            |
| %T         | HH:MM:SS time                               |

# **Examples**

```
beauty condron>date
```

Mon Jun 10 09:01:05 EDT 1996

beauty condron>date -u

Mon Jun 10 13:01:33 GMT 1996

beauty condron>date +%a%t%D

Mon 06/10/96

beauty condron>date '+%y:%j'

96:162

#### **System Resources**

#### **Examples**

```
beauty condron>script
  Script started, file is typescript
beauty condron>ps
    PID TT STAT
                   TIME COMMAND
  23323 p8 S
                   0:00 -h -i (tcsh)
  23327 p8 R
                   0:00 ps
  18706 pa S
                   0:00 -tcsh (tcsh)
  23315 pa T
                   0:00 emacs
                   0:00 script
  23321 pa S
                   0:00 script
  23322 pa S
   3400 pb I
                   0:00 -tcsh (tcsh)
beauty condron>kill -9 23315
beauty condron>date
  Mon Apr 22 22:29:44 EDT 1996
beauty condron>exit
  exit
  Script done, file is typescript
  [1] + Killed
                                 emacs
beauty condron>cat typescript
  Script started on Mon Apr 22 22:28:36 1996
  beauty condron>ps
    PID TT STAT
                   TIME COMMAND
  23323 p8 S
                   0:00 -h -i (tcsh)
  23327 p8 R
                   0:00 ps
  18706 pa S
                   0:00 -tcsh (tcsh)
  23315 pa T
                   0:00 emacs
  23321 pa S
                   0:00 script
  23322 pa S
                   0:00 script
   3400 pb I
                   0:00 -tcsh (tcsh)
  beauty condron>kill -9 23315
  beauty condron>date
  Mon Apr 22 22:29:44 EDT 1996
  beauty condron>exit
  exit
  script done on Mon Apr 22 22:30:02 1996
  beauty condron>
```

#### System Resources & Printing

brigadier: condron [70]> whereis -b Mail

Mail: /usr/ucb/Mail /usr/lib/Mail.help /usr/lib/Mail.rc

brigadier: condron [71]> whereis -m Mail

Mail: /usr/man/man1/Mail.1

#### 4.1.7 which - report the command found

*which* will report the name of the file that is be executed when the command is invoked. This will be the full path name or the alias that's found first in your path.

# **Syntax**

which command(s)

example--

brigadier: condron [73]> which Mail /usr/ucb/Mail

#### 4.1.8 hostname/uname - name of machine

**hostname** (uname -n on SysV) reports the host name of the machine the user is logged into, e.g.:

brigadier: condron [91]> hostname brigadier

uname has additional options to print information about system hardware type and software version.

# 4.1.9 script - record your screen I/O

*script* creates a script of your session input and output. Using the *script* command, you can capture all the data transmission from and to your terminal screen until you *exit* the script program. This can be useful during the programming-and-debugging process, to document the combination of things you have tried, or to get a printed copy of it all for later perusal.

# **Syntax**

```
script [-a] [file] <...> exit
```

#### **Common Options**

a

append the output to file

**typescript** is the name of the default file used by *script*.

You must remember to type *exit* to end your script session and close your typescript file.

#### 4.1.5 who - list current users

who reports who is logged in at the present time.

#### **Syntax**

```
who [am i]
```

# **Examples**

```
beauty condron>who
```

```
wmtell
           ttyp1
                   Apr 21 20:15
                                  (apple.acs.ohio-s)
           ttyp2
                   Apr 21 23:21
                                  (worf.acs.ohio-st)
  fbwalk
           ttyp3 Apr 21 23:22
                                  (127.99.25.8)
  stwang
  david
           ttyp4 Apr 21 22:27
                                  (slip1-61.acs.ohi)
                  Apr 21 23:07
                                  (picard.acs.ohio-)
  tgardner ttyp5
                                  (ts31-4.homenet.o)
  awallace ttyp6
                  Apr 21 23:00
                  Apr 21 23:24
                                  (data.acs.ohio-st)
  gt127
           ttyp7
                   Apr 21 23:32
                                  (slip3-10.acs.ohi)
  ccchang ttyp8
                   Apr 21 23:38
  condron ttypc
                                  (lcondron-mac.acs)
  dgildman ttype
                   Apr 21 22:30
                                  (slip3-36.acs.ohi)
                                  (ts24-10.homenet.)
  fcbetz
           ttyq2
                   Apr 21 21:12
beauty condron>who am i
```

#### 4.1.6 whereis - report program locations

ttypc

whereis reports the filenames of source, binary, and manual page files associated with command(s).

Apr 21 23:38

(lcondron-mac.acs)

#### **Syntax**

```
whereis [options] command(s)
```

beauty!condron

#### **Common Options**

| -b | report binary files only    |  |
|----|-----------------------------|--|
| -m | report manual sections only |  |
| -s | report source files only    |  |

# **Examples**

brigadier: condron [69]> whereis Mail

Mail: /usr/ucb/Mail /usr/lib/Mail.help /usr/lib/Mail.rc /usr/man/man1/Mail.1

#### System Resources & Printing

#### **Examples**

```
{unix prompt 5} ps
    PID TT STAT
                 TIME COMMAND
  15549 p0 IW
                  0:00 -tcsh (tcsh)
  15588 p0 IW
                  0:00 man nice
  15594 p0 IW
                  0:00 sh -c less /tmp/man15588
  15595 p0 IW
                  0:00 less /tmp/man15588
  15486 pl S
                  0:00 -tcsh (tcsh)
  15599 pl T
                  0:00 emacs unixgrep.txt
  15600 pl R
                  0:00 ps
```

# 4.1.4 kill - terminate a process

kill sends a signal to a process, usually to terminate it.

# **Syntax**

kill [-signal] process-id

# **Common Options**

-l

displays the available kill signals:

#### **Examples**

```
{unix prompt 9} kill -1
HUP INT QUIT ILL TRAP IOT EMT FPE KILL BUS SEGV SYS PIPE ALRM TERM URG STOP
```

TSTP CONT CHLD TTIN TTOU IO XCPU XFSZ VTALRM PROF WINCH LOST USR1 USR2

The **-KILL** signal, also specified as **-9** (because it is 9th on the above list), is the most commonly used *kill* signal. Once seen, it can't be ignored by the program whereas the other signals can.

```
{unix prompt 10} kill -9 15599
[1] + Killed emacs unixgrep.txt
```

#### System Resources

# **Examples**

{unix prompt 3} du

1 ./.elm

1 ./Mail

1 ./News

20 ./uc

86

{unix prompt 4} du -a uc

- 7 uc/unixgrep.txt
- 5 uc/editors.txt
- 1 uc/.emacs
- 1 uc/.exrc
- 4 uc/telnet.ftp
- 1 uc/uniq.tee.txt
- 20 uc

# 4.1.3 ps - show status of active processes

*ps* is used to report on processes currently running on the system. The output format and valid options are very specific to the OS and program version in use.

#### **Syntax**

ps [options]

# **Common Options**

| BSD        | SVR4      |                                            |
|------------|-----------|--------------------------------------------|
| -a         | -e        | all processes, all users                   |
| -e         |           | environment/everything                     |
| <b>-</b> g |           | process group leaders as well              |
| -l         | -l        | long format                                |
| -u         | -u user   | user oriented report                       |
| -X         | -e        | even processes not executed from terminals |
|            | <b>-f</b> | full listing                               |
| - <b>W</b> |           | report first 132 characters per line       |

note -- Because the ps command is highly system-specific, it is recommended that you consult the **man pages** of your system for details of options and interpretation of ps output.

# 4.1.1 df - summarize disk block and file usage

df is used to report the number of disk blocks and inodes used and free for each file system. The output format and valid options are very specific to the OS and program version in use.

# **Syntax**

df [options] [resource]

# **Common Options**

local file systems only (SVR4)report in kilobytes (SVR4)

# **Examples**

| {unix prompt 1} df                              |         |        |        |          |             |
|-------------------------------------------------|---------|--------|--------|----------|-------------|
| Filesystem                                      | kbytes  | used   | avail  | capacity | Mounted on  |
| /dev/sd0a                                       | 20895   | 19224  | 0      | 102%     | /           |
| /dev/sd0h                                       | 319055  | 131293 | 155857 | 46%      | /usr        |
| /dev/sd1g                                       | 637726  | 348809 | 225145 | 61%      | /usr/local  |
| /dev/sdla<br>/home/guardian                     | 240111  | 165489 | 50611  | 77%      |             |
| peri:/usr/local/backup                          |         |        |        |          |             |
|                                                 | 1952573 | 976558 | 780758 | 56%      |             |
| /usr/local/backup                               |         |        |        |          |             |
| peri:/home/peri                                 | 726884  | 391189 | 263007 | 60%      | /home/peri  |
| <pre>peri:/usr/spool/mail /var/spool/mail</pre> | 192383  | 1081   | 172064 | 1%       |             |
| peri:/acs/peri/2                                | 723934  | 521604 | 129937 | 80%      | /acs/peri/2 |

# 4.1.2 du - report disk space in use

du reports the amount of disk space in use for the files or directories you specify.

# **Syntax**

**du** [options] [directory or file]

# **Common Options**

| -a | display disk usage for each file, not just subdirectories |
|----|-----------------------------------------------------------|
| -S | display a summary total only                              |
| -k | report in kilobytes (SVR4)                                |

# CHAPTER 4 System Resources & Printing

# 4.1 System Resources

Commands to report or manage system resources.

TABLE 4.1 System Resource Commands

| Command/Syntax                           | What it will do                                                                                                    |  |
|------------------------------------------|----------------------------------------------------------------------------------------------------|--|
| chsh (passwd -e/-s) username login_shell | change the user's login shell (often only by the superuser)                                                                           |  |
| date [options]                           | report the current date and time                                                                                                    |  |
| df [options] [resource]                  | report the summary of disk blocks and inodes free and in use                                                                          |  |
| du [options] [directory or file]         | report amount of disk space in use+                                                                                                   |  |
| hostname/uname                           | display or set (super-user only) the name of the current machine                                                                      |  |
| kill [options] [-SIGNAL] [pid#] [%job]   | send a signal to the process with the process id number (pid#) or job control number (%n). The default signal is to kill the process. |  |
| man [options] command                    | show the manual (man) page for a command                                                                                              |  |
| passwd [options]                         | set or change your password                                                                                                    |  |
| ps [options]                             | show status of active processes                                                                                                    |  |
| script file                              | saves everything that appears on the screen to file until exit is executed                                                            |  |
| stty [options]                           | set or display terminal control options                                                                                               |  |
| whereis [options] command                | report the binary, source, and man page locations for the command named                                                               |  |
| which command                            | reports the path to the command or the shell alias in use                                                                             |  |
| who or w                                 | report who is logged in and what processes are running                                                                                |  |

#### Getting Started

#### **Internal Controls**

more displays (one screen at a time) the file requested

**h** help

**b** go back up one screenful

/word search for word in the remainder of the file

See the man page for additional options

less similar to more; see the man page for options

pg the SVR4 equivalent of more (page)

# 3.8.4 head - display the start of a file

head displays the head, or start, of the file.

#### **Syntax**

head [options] file

# **Common Options**

**-n** number of lines to display, counting from the top of the file

**-number** same as above

#### **Examples**

By default *head* displays the first 10 lines. You can display more with the "-n number", or "-number" options, e.g., to display the first 40 lines:

% head -40 filename or head -n 40 filename

# 3.8.5 tail - display the end of a file

tail displays the tail, or end, of the file.

# **Syntax**

tail [options] file

# **Common Options**

**-number** number of lines to display, counting from the bottom of the file

#### **Examples**

The default is to display the last 10 lines, but you can specify different line or byte numbers, or a different starting point within the file. To display the last 30 lines of a file use the **-number** style:

% tail -30 filename

#### **Display Commands**

#### 3.8.2 cat - concatenate a file

Display the contents of a file with the concatenate command, cat.

#### **Syntax**

cat [options] [file]

# **Common Options**

| -n         | precede each line with a line number                                                     |
|------------|------------------------------------------------------------------------------------------|
| - <b>v</b> | display non-printing characters, except tabs, new-lines, and form-feeds                  |
| -е         | display \$ at the end of each line (prior to new-line) (when used with <b>-v</b> option) |

# **Examples**

% cat filename

You can list a series of files on the command line, and *cat* will concatenate them, starting each in turn, immediately after completing the previous one, e.g.:

% cat file1 file2 file3

# 3.8.3 more, less, and pg - page through a file

*more*, *less*, and *pg* let you page through the contents of a file one screenful at a time. These may not all be available on your Unix system. They allow you to back up through the previous pages and search for words, etc.

#### **Syntax**

```
more [options] [+/pattern] [filename]
less [options] [+/pattern] [filename]
pg [options] [+/pattern] [filename]
```

# **Options**

| more      | less      | pg                                 | Action                                          |
|-----------|-----------|------------------------------------|-------------------------------------------------|
| -c        | -c        | -c clear display before displaying |                                                 |
|           | -i        |                                    | ignore case                                     |
| -w        | default   | default                            | don't exit at end of input, but prompt and wait |
| -lines    |           | -lines                             | # of lines/screenful                            |
| +/pattern | +/pattern | +/pattern                          | search for the pattern                          |

#### Getting Started

# 3.8 Display Commands

There are a number of commands you can use to **display** or **view** a file. Some of these are editors which we will look at later. Here we will illustrate some of the commands normally used to display a file.

#### **TABLE 3.5**

#### **Display Commands**

| Command/Syntax                      | What it will do                                     |
|-------------------------------------|-----------------------------------------------------|
| cat [options] file                  | concatenate (list) a file                           |
| echo [text string]                  | echo the text string to stdout                      |
| head [-number] file                 | display the first 10 (or number of) lines of a file |
| more (or less or pg) [options] file | page through a text file                            |
| tail [options] file                 | display the last few lines (or parts) of a file     |

#### 3.8.1 echo - echo a statement

The *echo* command is used to repeat, or echo, the argument you give it back to the standard output device. It normally ends with a line-feed, but you can specify an option to prevent this.

#### **Syntax**

echo [string]

#### **Common Options**

-n don't print <new-line> (BSD, shell built-in)

\c don't print < new-line > (SVR4)

\**0n** where **n** is the 8-bit ASCII character code (SVR4)

 $\mathsf{tab} (\mathsf{SVR4})$ 

\f form-feed (SVR4)
\n new-line (SVR4)
\v vertical tab (SVR4)

#### **Examples**

% echo Hello Class or echo "Hello Class"

To prevent the line feed:

% echo -n Hello Class or echo "Hello Class \c"

where the style to use in the last example depends on the *echo* command in use.

The \x options must be within pairs of single or double quotes, with or without other string characters.

#### File Maintenance Commands

**Reminder**: When giving permissions to **group** and **other** to use a file, it is necessary to allow at least execute permission to the directories for the path in which the file is located. The easiest way to do this is to be in the directory for which permissions need to be granted:

chmod 711. or chmod u=rw,+x. or chmod u=rwx,go=x.

where the dot (.) indicates this directory.

# 3.7.6 chown - change ownership

Ownership of a file can be changed with the *chown* command. On most versions of Unix this can only be done by the super-user, i.e. a normal user can't give away ownership of their files. *chown* is used as below, where # represents the shell prompt for the super-user:

#### **Syntax**

chown [options] user[:group] file (SVR4)chown [options] user[.group] file (BSD)

# **Common Options**

**-R** recursively descend through the directory structure

**-f** force, and don't report any errors

#### **Examples**

# chown new\_owner file

# 3.7.7 chgrp - change group

Anyone can change the group of files they own, to another group they belong to, with the *chgrp* command.

#### **Syntax**

chgrp [options] group file

#### **Common Options**

**-R** recursively descend through the directory structure

**-f** force, and don't report any errors

#### **Examples**

% chgrp new\_group file

# 3.7.5 chmod - change file permissions

The command to change permissions on an item (file, directory, etc) is *chmod* (change mode). The syntax involves using the command with three digits (representing the **user** (owner, **u**) permissions, the **group** (**g**) permissions, and **other** (**o**) user's permissions) followed by the argument (which may be a file name or list of files and directories). Or by using symbolic representation for the permissions and who they apply to.

Each of the permission types is represented by either a numeric equivalent:

```
read=4, write=2, execute=1
```

or a single letter:

```
read=r, write=w, execute=x
```

A permission of **4** or **r** would specify **read** permissions. If the permissions desired are read and write, the 4 (representing read) and the 2 (representing write) are added together to make a permission of 6. Therefore, a permission setting of 6 would allow read and write permissions.

Alternatively, you could use symbolic notation which uses the one letter representation for who and for the permissions and an operator, where the operator can be:

- + add permissions
- remove permissions
- = set permissions

So to set read and write for the owner we could use "**u=rw**" in symbolic notation.

#### **Syntax**

```
chmod nnn [argument list] numeric modechmod [who]op[perm] [argument list] symbolic mode
```

where **nnn** are the three numbers representing **user**, **group**, and **other** permissions, **who** is any of  $\mathbf{u}$ ,  $\mathbf{g}$ ,  $\mathbf{o}$ , or  $\mathbf{a}$  (all) and **perm** is any of  $\mathbf{r}$ ,  $\mathbf{w}$ ,  $\mathbf{x}$ . In symbolic notation you can separate permission specifications by commas, as shown in the example below.

# **Common Options**

**-f** force (no error message is generated if the change is unsuccessful)

**-R** recursively descend through the directory structure and change the modes

# **Examples**

If the permission desired for file1 is **user**: read, write, execute, **group**: read, execute, **other**: read, execute, the command to use would be

chmod 755 file1 or chmod u=rwx,go=rx file1

#### 3.7.3 rm - remove a file

Remove a file with the **rm**, remove, command.

# **Syntax**

**rm** [options] filename

#### **Common Options**

-i interactive (prompt and wait for confirmation before proceeding)

**-r** recursively remove a directory, first removing the files and subdirectories

beneath it

**-f** don't prompt for confirmation (overrides -i)

#### **Examples**

% rm old\_filename

A listing of the directory will now show that the file no longer exists. Actually, all you've done is to remove the directory table entry and mark the inode as unused. The file contents are still on the disk, but the system now has no way of identifying those data blocks with a file name. There is no command to "unremove" a file that has been removed in this way. For this reason many novice users alias their remove command to be "rm -i", where the -i option prompts them to answer yes or no before the file is removed. Such aliases are normally placed in the .cshrc file for the C shell; see Chapter 5)

#### 3.7.4 File Permissions

Each file, directory, and executable has permissions set for who can **read**, write, and/or **execute** it. To find the permissions assigned to a file, the *ls* command with the **-l** option should be used. Also, using the **-g** option with "*ls* -*l*" will help when it is necessary to know the group for which the permissions are set (BSD only).

When using the "ls - lg" command on a file (ls - l on SysV), the output will appear as follows:

-rwxr-x--- user unixgroup size Month nn hh:mm filename

The area above designated by letters and dashes (**-rwxr-x---**) is the area showing the file type and permissions as defined in the previous Section. Therefore, a permission string, for example, of **-rwxr-x---** allows the **user** (owner) of the file to read, write, and execute it; those in the **unixgroup** of the file can read and execute it; **others** cannot access it at all.

#### Getting Started

# 3.7.1 cp - copy a file

Copy the contents of one file to another with the *cp* command.

#### **Syntax**

*cp* [options] old\_filename new\_filename

# **Common Options**

- -i interactive (prompt and wait for confirmation before proceeding)
- **-r** recursively copy a directory

#### **Examples**

% cp old\_filename new\_filename

You now have two copies of the file, each with identical contents. They are completely independent of each other and you can edit and modify either as needed. They each have their own inode, data blocks, and directory table entries.

#### 3.7.2 mv - move a file

Rename a file with the move command, mv.

## **Syntax**

mv [options] old\_filename new\_filename

# **Common Options**

- -i interactive (prompt and wait for confirmation before proceeding)
- -f don't prompt, even when copying over an existing target file (overrides -i)

# **Examples**

% mv old\_filename new\_filename

You now have a file called **new\_filename** and the file **old\_filename** is gone. Actually all you've done is to update the directory table entry to give the file a new name. The contents of the file remain where they were.

# File Maintenance Commands

# 3.7 File Maintenance Commands

To create, copy, remove and change permissions on files you can use the following commands.

TABLE 3.3 File Maintenance Commands

| Command/Syntax             | What it will do                                                                                                    |  |  |
|----------------------------|----------------------------------------------------------------------------------------------------|--|--|
| chgrp [options] group file | change the group of the file                                                                                                    |  |  |
| chmod [options] file       | change file or directory access permissions                                                                                                    |  |  |
| chown [options] owner file | change the ownership of a file; can only be done by the superuser                                                                              |  |  |
| cp [options] file1 file2   | copy <i>file1</i> into <i>file2</i> ; <i>file2</i> shouldn't already exist. This command creates or overwrites <i>file2</i> .                  |  |  |
| mv [options] file1 file2   | move file1 into file2                                                                                                    |  |  |
| rm [options] file          | remove (delete) a file or directory (- <b>r</b> recursively deletes the directory and its contents) (- <b>i</b> prompts before removing files) |  |  |

If you're familiar with DOS the following table comparing similar commands might help to provide the proper reference frame.

TABLE 3.4 Unix vs DOS File Maintenance Commands

| Command                | Unix           | DOS                                           |  |
|------------------------|----------------|-----------------------------------------------|--|
| copy file              | ср             | сору                                          |  |
| move file              | mv             | move (not supported on all versions of DOS)   |  |
| rename file            | mv             | rename & ren                                  |  |
| delete (remove) file   | rm             | erase & del                                   |  |
| display file to screen |                |                                               |  |
| entire file            | cat            | type                                          |  |
| one page at a time     | more, less, pg | type/p (not supported on all versions of DOS) |  |

#### Getting Started

- r read permission
- **w** write permission
- **x** execute permission
- no permission

There are a few less commonly used permission designations for special circumstances. These are explained in the man page for *ls*.

#### **Examples**

To list the files in a directory:

% 1s

demofiles frank linda

To list all files in a directory, including the hidden (dot) files try:

% ls -a

. .cshrc .history .plan .rhosts frank .. .emacs .login .profile demofiles linda

#### To get a long listing:

```
% ls -al
```

```
total 24
```

```
drwxr-sr-x
             5 workshop acs
                                     512 Jun
                                             7 11:12 .
drwxr-xr-x
             6 root
                                     512 May 29 09:59 ...
                        sys
-rwxr-xr-x
             1 workshop acs
                                     532 May 20 15:31 .cshrc
             1 workshop acs
                                     525 May 20 21:29 .emacs
-rw-----
-rw-----
             1 workshop acs
                                     622 May 24 12:13 .history
                                     238 May 14 09:44 .login
-rwxr-xr-x
             1 workshop acs
             1 workshop acs
                                     273 May 22 23:53 .plan
-rw-r--r--
             1 workshop acs
                                     413 May 14 09:36 .profile
-rwxr-xr-x
-rw-----
             1 workshop acs
                                      49 May 20 20:23 .rhosts
drwx----
             3 workshop acs
                                     512 May 24 11:18 demofiles
drwx----
             2 workshop acs
                                     512 May 21 10:48 frank
             3 workshop acs
                                     512 May 24 10:59 linda
drwx----
```

#### 3.6.5 Is - list directory contents

The command to list your directories and files is *ls*. With options it can provide information about the size, type of file, permissions, dates of file creation, change and access.

#### **Syntax**

*ls* [options] [argument]

#### **Common Options**

When no argument is used, the listing will be of the current directory. There are many very useful options for the ls command. A listing of many of them follows. When using the command, string the desired options together preceded by "-".

| <b>-a</b> li | ists all files, includi | ing those be | eginning with | a dot (.). |
|--------------|-------------------------|--------------|---------------|------------|
|--------------|-------------------------|--------------|---------------|------------|

**-d** lists only names of directories, not the files in the directory

**-F** indicates type of entry with a trailing symbol:

directories /
sockets =
symbolic links @
executables \*

**-g** displays Unix group assigned to the file, requires the -l option (BSD only)

-or- on an SVR4 machine, e.g. Solaris, this option has the opposite effect

**-L** if the file is a symbolic link, lists the information for the file or directory the link

references, not the information for the link itself

-l long listing: lists the mode, link information, owner, size, last modification (time). If the file is a symbolic link, an arrow (-->) precedes the pathname of the linked-to file.

The **mode field** is given by the **-l** option and consists of 10 characters. The first character is one of the following:

| CHARACTER | IF ENTRY IS A               |
|-----------|-----------------------------|
| d         | directory                   |
| -         | plain file                  |
| b         | block-type special file     |
| c         | character-type special file |
| 1         | symbolic link               |
| S         | socket                      |

The next 9 characters are in 3 sets of 3 characters each. They indicate the **file access permissions**: the first 3 characters refer to the permissions for the **user**, the next three for the users in the Unix **group** assigned to the file, and the last 3 to the permissions for **other** users on the system. Designations are as follows:

#### Getting Started

#### 3.6.3 mkdir - make a directory

You extend your home hierarchy by making sub-directories underneath it. This is done with the *mkdir*, make directory, command. Again, you specify either the full or relative path of the directory:

#### **Syntax**

mkdir [options] directory

#### **Common Options**

**-p** create the intermediate (parent) directories, as needed

-m mode access permissions (SVR4). (We'll look at modes later in this Chapter).

#### **Examples**

% mkdir /home/frank/data

or, if your present working directory is /home/frank the following would be equivalent:

% mkdir data

## 3.6.4 rmdir - remove directory

A directory needs to be empty before you can remove it. If it's not, you need to remove the files first. Also, you can't remove a directory if it is your present working directory; you must first change out of it.

#### **Syntax**

rmdir directory

#### **Examples**

To remove the empty directory /home/frank/data while in /home/frank use:

% rmdir data

or

% rmdir /home/frank/data

#### 3.6.1 pwd - print working directory

At any time you can determine where you are in the file system hierarchy with the *pwd*, print working directory, command, e.g.:

% pwd
/home/frank/src

### 3.6.2 cd - change directory

You can change to a new directory with the *cd*, change directory, command. *cd* will accept both absolute and relative path names.

#### **Syntax**

cd [directory]

#### **Examples**

cd (also chdir in some shells) change directory cdchanges to user's home directory cd/changes directory to the system's root cd .. goes up one directory level cd ../.. goes up two directory levels cd /full/path/name/from/root changes directory to absolute path named (note the leading slash) cd path/from/current/location changes directory to path relative to current location (no leading slash) cd ~username/directory changes directory to the named username's indicated directory (Note: the ~ is not valid in the Bourne shell; see Chapter 5.)

## 3.6 Directory Navigation and Control

The Unix file system is set up like a tree branching out from the root. The the **root** directory of the system is symbolized by the forward slash (/). System and user directories are organized under the **root**. The user does not have a root directory in Unix; users generally log into their own **home** directory. Users can then create other directories under their **home**. The following table summarizes some directory navigation commands.

TABLE 3.1 Navigation and Directory Control Commands

| Command/Syntax                   | What it will do                             |  |
|----------------------------------|---------------------------------------------|--|
| cd [directory]                   | change directory                            |  |
| ls [options] [directory or file] | list directory contents or file permissions |  |
| mkdir [options] directory        | make a directory                            |  |
| pwd                              | print working (current) directory           |  |
| rmdir [options] directory        | remove a directory                          |  |

If you're familiar with DOS the following table comparing similar commands might help to provide the proper reference frame.

TABLE 3.2 Unix vs DOS Navigation and Directory Control Commands

| Command                                      | Unix  | DOS        |
|----------------------------------------------|-------|------------|
| list directory contents                      | ls    | dir        |
| make directory                               | mkdir | md & mkdir |
| change directory                             | cd    | cd & chdir |
| delete (remove) directory                    | rmdir | rd & rmdir |
| return to user's home directory              | cd    | cd\        |
| location in path (present working directory) | pwd   | cd         |

#### Getting Help

## 3.5 Getting Help

The Unix manual, usually called **man pages**, is available on-line to explain the usage of the Unix system and commands. To use a man page, type the command "*man*" at the system prompt followed by the command for which you need information.

#### **Syntax**

man [options] command\_name

#### **Common Options**

**-k** keyword list command synopsis line for all keyword matches

-M path path to man pages

-a show all matching man pages (SVR4)

#### **Examples**

You can use *man* to provide a one line synopsis of any commands that contain the keyword that you want to search on with the "-k" option, e.g. to search on the keyword **password**, type:

```
% man -k password
```

passwd (5) - password file

passwd (1) - change password information

The number in parentheses indicates the section of the man pages where these references were found. You can then access the man page (by default it will give you the lower numbered entry, but you can use a command line option to specify a different one) with:

```
% man passwd
```

PASSWD(1) USER COMMANDS PASSWD(1)

**NAME** 

passwd - change password information

**SYNOPSIS** 

passwd [ -e login\_shell ] [ username ]

#### **DESCRIPTION**

passwd changes (or sets) a user's password.

passwd prompts twice for the new password, without displaying

it. This is to allow for the possibility of typing mistakes.

Only the user and the super-user can change the user's password.

#### **OPTIONS**

-e Change the user's login shell.

Here we've paraphrased and truncated the output for space and copyright concerns.

#### Getting Started

- interpreting tab characters
- edited versus raw input
- mapping of upper case to lower case

This command is very system specific, so consult the **man pages** for the details of the *stty* command on your system.

#### **Syntax**

stty [options]

#### **Options**

(none) report the terminal settings **all** (or **-a**) report on all options

echoe echo ERASE as BS-space-BS

dec set modes suitable for Digital Equipment Corporation operating systems (which

distinguishes between ERASE and BACKSPACE) (Not available on all systems)

kill set the LINE-KILL charactererase set the ERASE characterintr set the INTERRUPT character

#### **Examples**

You can display and change your terminal control settings with the *stty* command. To display all (-a) of the current line settings:

```
% stty -a
speed 38400 baud, 24 rows, 80 columns
parenb -parodd cs7 -cstopb -hupcl cread -clocal -crtscts
-ignbrk brkint ignpar -parmrk -inpck istrip -inlcr -igncr icrnl -iuclc
ixon -ixany -ixoff imaxbel
isig iexten icanon -xcase echo echoe echok -echonl -noflsh -tostop
echoctl -echoprt echoke
opost -olcuc onlcr -ocrnl -onocr -onlret -ofill -ofdel
erase kill werase rprnt flush lnext susp intr quit stop eof
^H ^U ^W ^R ^O ^V ^Z/^Y ^C ^\ ^S/^O ^D
```

You can change settings using *stty*, e.g., to change the erase character from ^? (the delete key) to ^H:

```
% stty erase ^H
```

This will set the terminal options for the current session only. To have this done for you automatically each time you login, it can be inserted into the **.login** or **.profile** file that we'll look at later.

#### Control Keys

as in:

*ls* -a -1 -R

Some commands have options that require parameters. Options requiring parameters are usually specified separately, e.g.:

*lpr* -Pprinter3 -# 2 file will send 2 copies of file to printer3.

These are the standard conventions for commands. However, not all Unix commands will follow the standard. Some don't require the hyphen before options and some won't let you group options together, i.e. they may require that each option be preceded by a hyphen and separated by whitespace from other options and arguments.

Options and syntax for a command are listed in the **man page** for the command.

### 3.3 Control Keys

**Control keys** are used to perform special functions on the command line or within an editor. You type these by holding down the **Control** key and some other **key** simultaneously. This is usually represented as **Key**. **Control-S** would be written as **S**. With control keys upper and lower case are the same, so **S** is the same as **S**. This particular example is a **stop** signal and tells the terminal to stop accepting input. It will remain that way until you type a **start** signal, **Q**.

**Control-U** is normally the "**line-kill**" signal for your terminal. When typed it erases the entire input line.

In the *vi* editor you can type a control key into your text file by first typing **V** followed by the control character desired, so to type **H** into a document type **VH**.

## 3.4 stty - terminal control

stty reports or sets terminal control options. The "tty" is an abbreviation that harks back to the days of teletypewriters, which were associated with transmission of telegraph messages, and which were models for early computer terminals.

For new users, the most important use of the *stty* command is setting the erase function to the appropriate key on their terminal. For systems programmers or shell script writers, the *stty* command provides an invaluable tool for configuring many aspects of I/O control for a given device, including the following:

- erase and line-kill characters
- data transmission speed
- parity checking on data transmission
- hardware flow control
- newline (NL) versus carriage return plus linefeed (CR-LF)

#### 3.1.4 Identity

The system identifies you by the user and group numbers (**userid** and **groupid**, respectively) assigned to you by your system administrator. You don't normally need to know your userid or groupid as the system translates username  $\leftrightarrow$  userid, and groupname  $\leftrightarrow$  groupid automatically. You probably already know your username; it's the name you logon with. The groupname is not as obvious, and indeed, you may belong to more than one group. Your primary group is the one associated with your username in the password database file, as set up by your system administrator. Similarly, there is a group database file where the system administrator can assign you rights to additional groups on the system.

In the examples below % is your shell prompt; you don't type this in.

You can determine your userid and the list of groups you belong to with the *id* and *groups* commands. On some systems *id* displays your user and primary group information, e.g.:

```
% id uid=1101(frank) gid=10(staff)
```

on other systems it also displays information for any additional groups you belong to:

```
% id uid=1101(frank) gid=10(staff) groups=10(staff),5(operator),14(sysadmin),110(uts)
```

The *groups* command displays the group information for all the groups you belong to, e.g.:

```
% groups staff sysadmin uts operator
```

#### 3.2 Unix Command Line Structure

A **command** is a program that tells the Unix system to do something. It has the form:

```
command [options] [arguments]
```

where an **argument** indicates on what the command is to perform its action, usually a file or series of files. An option modifies the command, changing the way it performs.

Commands are case sensitive. *command* and *Command* are not the same.

**Options** are generally preceded by a hyphen (-), and for most commands, more than one option can be strung together, in the form:

```
command -[option][option]
```

ls -alR

will perform a long list on all files in the current directory and recursively perform the list through all sub-directories.

For most commands you can separate the options, preceding each with a hyphen, e.g.:

```
command -option1 -option2 -option3
```

e.g.:

#### Logging in

#### 3.1.2 Passwords

When your account is issued, you will be given an initial password. It is important for system and personal security that the password for your account be changed to something of your choosing. The command for changing a password is "passwd". You will be asked both for your old password and to type your new selected password twice. If you mistype your old password or do not type your new password the same way twice, the system will indicate that the password has not been changed.

Some system administrators have installed programs that check for appropriateness of password (is it cryptic enough for reasonable system security). A password change may be rejected by this program.

When choosing a password, it is important that it be something that could not be guessed -- either by somebody unknown to you trying to break in, or by an acquaintance who knows you. Suggestions for choosing and using a password follow:

**Don't** use a word (or words) in any language

use a proper name

use information that can be found in your wallet

use information commonly known about you (car license, pet name, etc)

use control characters. Some systems can't handle them

write your password anywhere

ever give your password to \*anybody\*

**Do** use a mixture of character types (alphabetic, numeric, special)

use a mixture of upper case and lower case

use at least 6 characters

choose a password you can remember

change your password often

make sure nobody is looking over your shoulder when you are entering your password

#### 3.1.3 Exiting

^D - indicates end of data stream; can log a user off. The latter is disabled on many systems

^C - interrupt

*logout* - leave the system

exit - leave the shell

## CHAPTER 3 Getting Started

## 3.1 Logging in

After connecting with a Unix system, a user is prompted for a **login** username, then a **password**. The login username is the user's unique name on the system. The password is a changeable code known only to the user. At the **login** prompt, the user should enter the username; at the **password** prompt, the current password should be typed.

Note: **Unix is case sensitive.** Therefore, the **login** and **password** should be typed exactly as issued; the login, at least, will normally be in lower case.

## 3.1.1 Terminal Type

Most systems are set up so the user is by default prompted for a terminal type, which should be set to match the terminal in use before proceeding. Most computers work if you choose "vt100". Users connecting using a Sun workstation may want to use "sun"; those using an X-Terminal may want to use "xterms" or "xterm".

The terminal type indicates to the Unix system how to interact with the session just opened.

Should you need to reset the terminal type, enter the command:

```
setenv TERM < term type> - if using the C-shell (see Chapter 4.)

(On some systems, e.g. MAGNUS, it's also necessary to type "unsetenv TERMCAP".)

-or-

TERM=<term type>; export TERM - if using the Bourne shell (see Chapter 4.)
```

where <*term type*> is the terminal type, such as **vt100**, that you would like set.

#### **Unix Programs**

## 2.4 Unix Programs

A **program**, or **command**, interacts with the kernel to provide the environment and perform the functions called for by the user. A program can be: an executable shell file, known as a shell script; a built-in shell command; or a source compiled, object code file.

The **shell** is a command line interpreter. The user interacts with the kernel through the shell. You can write ASCII (text) scripts to be acted upon by a shell.

System programs are usually binary, having been compiled from C source code. These are located in places like /bin, /usr/bin, /usr/local/bin, /usr/ucb, etc. They provide the functions that you normally think of when you think of Unix. Some of these are *sh*, *csh*, *date*, *who*, *more*, and there are many others.

#### Unix Structure

Each node is either a **file** or a **directory** of files, where the latter can contain other files and directories. You specify a file or directory by its **path name**, either the full, or absolute, path name or the one relative to a location. The full path name starts with the root, /, and follows the branches of the file system, each separated by /, until you reach the desired file, e.g.:

/home/condron/source/xntp

A relative path name specifies the path relative to another, usually the current working directory that you are at. Two special directory entries should be introduced now:

- the current directory
- .. the parent of the current directory

So if I'm at /home/frank and wish to specify the path above in a relative fashion I could use:

../condron/source/xntp

This indicates that I should first go up one directory level, then come down through the **condron** directory, followed by the **source** directory and then to **xntp**.

## 2.3 Unix Directories, Files and Inodes

Every **directory** and **file** is listed in its parent directory. In the case of the root directory, that parent is itself. A directory is a file that contains a table listing the files contained within it, giving file names to the **inode** numbers in the list. An inode is a special file designed to be read by the kernel to learn the information about each file. It specifies the permissions on the file, ownership, date of creation and of last access and change, and the physical location of the data blocks on the disk containing the file.

The system does not require any particular structure for the data in the file itself. The file can be ASCII or binary or a combination, and may represent text data, a shell script, compiled object code for a program, directory table, junk, or anything you would like.

There's no header, trailer, label information or **EOF** character as part of the file.

## 2.2 The File System

The Unix file system looks like an inverted tree structure. You start with the **root** directory, denoted by /, at the top and work down through sub-directories underneath it.

FIGURE 2.2 **Unix File Structure** etc bin dev lib home tmp usr ttya cua0 bin lib local passwd group sh date csh condron frank lindadb bin mail source **xntp** traceroute

#### FIGURE 2.1

#### **Unix System Structure**

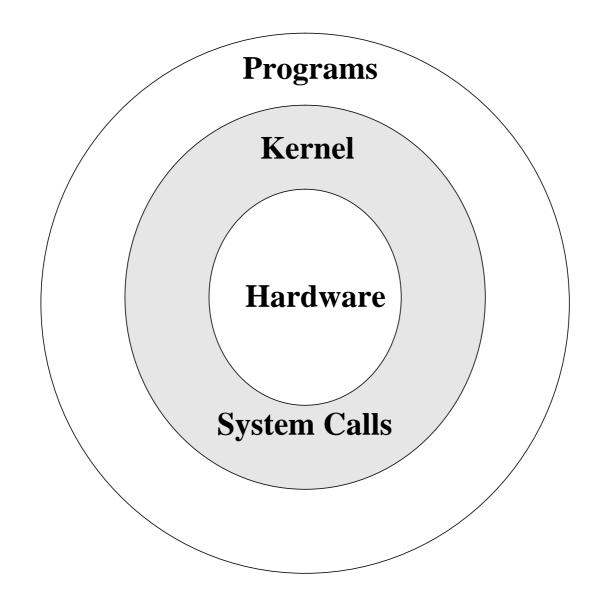

## CHAPTER 2 Unix Structure

### 2.1 The Operating System

Unix is a layered operating system. The innermost layer is the hardware that provides the services for the OS. The operating system, referred to in Unix as the **kernel**, interacts directly with the hardware and provides the services to the user programs. These user programs don't need to know anything about the hardware. They just need to know how to interact with the kernel and it's up to the kernel to provide the desired service. One of the big appeals of Unix to programmers has been that most well written user programs are independent of the underlying hardware, making them readily portable to new systems.

User programs interact with the kernel through a set of standard **system calls**. These system calls request services to be provided by the kernel. Such services would include accessing a file: open close, read, write, link, or execute a file; starting or updating accounting records; changing ownership of a file or directory; changing to a new directory; creating, suspending, or killing a process; enabling access to hardware devices; and setting limits on system resources.

Unix is a **multi-user**, **multi-tasking** operating system. You can have many users logged into a system simultaneously, each running many programs. It's the kernel's job to keep each process and user separate and to regulate access to system hardware, including cpu, memory, disk and other I/O devices.

#### History of Unix

- 1980 BSD 4.1 (Berkeley Software Development)
- 1983 SunOS, BSD 4.2, SysV
- 1984 There are now about 100,000 Unix sites running on many different hardware platforms, of vastly different capabilities.
- 1988 AT&T and Sun Microsystems jointly develop System V Release 4 (SVR4). This would later be developed into UnixWare and Solaris 2.
- 1993 Novell buys UNIX from AT&T
- 1994 Novell gives the name "UNIX" to X/OPEN
- 1995 Santa Cruz Operations buys UnixWare from Novell. Santa Cruz Operations and Hewlett-Packard announce that they will jointly develop a 64-bit version of Unix.
- 1996 International Data Corporation forecasts that in 1997 there will be 3 million Unix systems shipped world-wide.

## CHAPTER 1 History of Unix

1965 Bell Laboratories joins with MIT and General Electric in the development effort for the new operating system, Multics, which would provide multi-user, multi-processor, and multi-level (hierarchical) file system, among its many forward-looking features.

1969 AT&T was unhappy with the progress and drops out of the Multics project. Some of the Bell Labs programmers who had worked on this project, Ken Thompson, Dennis Ritchie, Rudd Canaday, and Doug McIlroy designed and implemented the first version of the Unix File System on a PDP-7 along with a few utilities. It was given the name UNIX by Brian Kernighan as a pun on Multics.

1970, Jan 1 time zero for UNIX

1971 The system now runs on a PDP-11, with 16Kbytes of memory, including 8Kbytes for user programs and a 512Kbyte disk.

Its first real use is as a text processing tool for the patent department at Bell Labs. That utilization justified further research and development by the programming group. UNIX caught on among programmers because it was designed with these features:

- programmers environment
- simple user interface
- simple utilities that can be combined to perform powerful functions
- hierarchical file system
- simple interface to devices consistent with file format
- multi-user, multi-process system
- architecture independent and transparent to the user.

1973 Unix is re-written mostly in C, a new language developed by Dennis Ritchie. Being written in this high-level language greatly decreased the effort needed to port it to new machines.

1974 Thompson and Ritchie publish a paper in the Communications of the ACM describing the new Unix OS. This generates enthusiasm in the Academic community which sees a potentially great teaching tool for studying programming systems development. Since AT&T is prevented from marketing the product due to the 1956 Consent Decree they license it to Universities for educational purposes and to commercial entities.

1977 There are now about 500 Unix sites world-wide.

|           |                              | 9.9.3                                      | for and foreach                                     | 117                      |
|-----------|------------------------------|--------------------------------------------|-----------------------------------------------------|--------------------------|
|           |                              |                                            | 9.9.3.1 Sh                                          | 117                      |
|           |                              |                                            | 9.9.3.2 Csh                                         | 117                      |
|           |                              | 9.9.4                                      | while                                               | 118                      |
|           |                              |                                            | 9.9.4.1 Sh                                          | 118                      |
|           |                              |                                            | 9.9.4.2 Csh                                         | 119                      |
|           |                              | 9.9.5                                      | until                                               | 119                      |
|           |                              | 9.9.6                                      | test                                                | 120                      |
|           |                              | 9.9.7                                      | C Shell Logical and Relational Operators            | 122                      |
| <b>10</b> | Edit                         | ors                                        |                                                     | 123                      |
|           | 10.1                         | Confi                                      | guring Your vi Session                              | 124                      |
|           | 10.2                         |                                            | guring Your emacs Session                           |                          |
|           | 10.2                         |                                            | 8 8                                                 |                          |
|           | 10.3                         | vi Qu                                      | ick Reference Guide                                 | 126                      |
|           | 10.3                         | _                                          | ick Reference Guides  Quick Reference Guide         |                          |
| 11        | 10.4                         | emacs                                      | s Quick Reference Guide                             | 127                      |
| 11        | 10.4                         | emacs<br>Comr                              | s Quick Reference Guide<br>mand Summary             | 127                      |
| 11<br>12  | 10.4<br>Unix<br>11.1         | emacs<br>Comr<br>Unix                      | s Quick Reference Guide<br>mand Summary<br>Commands | 127<br>128<br>128        |
|           | 10.4<br>Unix<br>11.1         | emacs<br>Comr<br>Unix (<br>nort Un         | s Quick Reference Guide                             | 127<br>128<br>128<br>131 |
|           | 10.4<br>Unix<br>11.1<br>A Sh | emacs<br>Comr<br>Unix (<br>ort Un<br>Highl | s Quick Reference Guide<br>mand Summary<br>Commands | 127<br>128<br>131        |

| 8 | Othe  | r Usefi             | ul Commands                                | 70                  |
|---|-------|---------------------|--------------------------------------------|---------------------|
|   | 8.1   | Work                | ing With Files                             | 70                  |
|   |       | 8.1.1               | cmp - compare file contents                | 71                  |
|   |       | 8.1.2               | diff - differences in files                | 72                  |
|   |       | 8.1.3               | cut - select parts of a line               | 73                  |
|   |       | 8.1.4               | paste - merge files                        | 74                  |
|   |       | 8.1.5               | touch - create a file                      | 76                  |
|   |       | 8.1.6               | wc - count words in a file                 | 77                  |
|   |       | 8.1.7               | ln - link to another file                  | 78                  |
|   |       | 8.1.8               | sort - sort file contents                  | 79                  |
|   |       | 8.1.9               | tee - copy command output                  | 82                  |
|   |       | 8.1.10              | uniq - remove duplicate lines              | 84                  |
|   |       | 8.1.11              | strings - find ASCII strings               | 85                  |
|   |       | 8.1.12              | file - file type                           | 86                  |
|   |       | 8.1.13              | tr - translate characters                  | 86                  |
|   |       | 8.1.14              | find - find files                          | 89                  |
|   | 8.2   | File A              | rchiving, Compression and Conversion       | 91                  |
|   |       | 8.2.1               | File Compression                           | 91                  |
|   |       | 8.2.2               | tar - archive files                        | 93                  |
|   |       | 8.2.3               | uuencode/uudecode - encode a file          | 94                  |
|   |       | 8.2.4               | dd - block copy and convert                | 95                  |
|   |       | 8.2.5               | od - octal dump of a file                  |                     |
|   | 8.3   | Remo                | te Connections                             | 98                  |
|   |       | 8.3.1               | TELNET and FTP - remote login and file tra | insfer protocols 98 |
|   |       | 8.3.2               | finger - get information about users       | 100                 |
|   |       | 8.3.3               | Remote commands                            | 101                 |
| 9 | Shell | Shell Programming10 |                                            |                     |
|   | 9.1   |                     | Scripts                                    |                     |
|   | 9.2   |                     | g Parameter Values                         |                     |
|   | 9.3   |                     | ng                                         |                     |
|   | 9.4   | _                   | bles                                       |                     |
|   | 9.5   |                     | neter Substitution                         |                     |
|   | 9.6   |                     | Document                                   |                     |
|   | 9.7   | Intera              | ctive Input                                | 110                 |
|   |       | 9.7.1               | Sh                                         |                     |
|   |       | 9.7.2               | Csh                                        | 110                 |
|   | 9.8   | Functi              | ions                                       | 111                 |
|   | 9.9   | Contr               | ol Commands                                | 113                 |
|   |       | 9.9.1               | Conditional if                             |                     |
|   |       |                     | 9.9.1.1 Sh                                 | 113                 |
|   |       |                     | 9.9.1.2 Csh                                |                     |
|   |       | 9.9.2               |                                            |                     |
|   |       |                     | 9.9.2.1 Sh                                 |                     |
|   |       |                     | 9.9.2.2 Csh                                |                     |
|   |       |                     |                                            |                     |

| 4 | Syst                                          | em Resources & Printing                            | 33 |
|---|-----------------------------------------------|----------------------------------------------------|----|
|   | 4.1                                           | System Resources                                   |    |
|   |                                               | 4.1.1 df - summarize disk block and file usage     | 34 |
|   |                                               | 4.1.2 du - report disk space in use                | 34 |
|   |                                               | 4.1.3 ps - show status of active processes         | 35 |
|   |                                               | 4.1.4 kill - terminate a process                   | 36 |
|   |                                               | 4.1.5 who - list current users                     | 37 |
|   |                                               | 4.1.6 whereis - report program locations           | 37 |
|   |                                               | 4.1.7 which - report the command found             | 38 |
|   |                                               | 4.1.8 hostname/uname - name of machine             | 38 |
|   |                                               | 4.1.9 script - record your screen I/O              | 38 |
|   |                                               | 4.1.10 date - current date and time                | 40 |
|   | 4.2                                           | Print Commands                                     |    |
|   |                                               | 4.2.1 lp/lpr - submit a print job                  | 41 |
|   |                                               | 4.2.2 lpstat/lpq - check the status of a print job | 42 |
|   |                                               | 4.2.3 cancel/lprm - cancel a print job             | 42 |
|   |                                               | 4.2.4 pr - prepare files for printing              | 43 |
| 5 | Shel                                          | ls                                                 | 45 |
|   | 5.1                                           | Built-in Commands                                  | 46 |
|   |                                               | 5.1.1 Sh                                           | 46 |
|   |                                               | 5.1.2 Csh                                          | 47 |
|   | 5.2                                           | Environment Variables                              | 48 |
|   | 5.3                                           | The Bourne Shell, sh                               | 49 |
|   | 5.4                                           | The C Shell, csh                                   | 50 |
|   | 5.5                                           | Job Control                                        | 51 |
|   | 5.6                                           | History                                            | 52 |
|   | <b>5.7</b>                                    | Changing your Shell                                | 54 |
| 6 | Spec                                          | cial Unix Features                                 | 55 |
|   | 6.1                                           | File Descriptors                                   |    |
|   | 6.2                                           | File Redirection                                   |    |
|   |                                               | 6.2.1 Csh                                          |    |
|   |                                               | 6.2.2 Sh                                           | 57 |
|   | 6.3                                           | Other Special Command Symbols                      |    |
|   | 6.4                                           | Wild Cards                                         |    |
| 7 | Text                                          | t Processing                                       |    |
| - | 7.1                                           | Regular Expression Syntax                          |    |
|   | 7.2                                           | Text Processing Commands                           |    |
|   | , <u>, , , , , , , , , , , , , , , , , , </u> | 7.2.1 grep                                         |    |
|   |                                               | 7.2.1 grep                                         |    |
|   |                                               | 7.2.3 awk, nawk, gawk                              |    |
|   |                                               | , .=. u, , , , , , , , , , , , , , , , , , ,       |    |

## **Table of Contents**

| Histo | ory of Unix                                     | ••••• |
|-------|-------------------------------------------------|-------|
| Unix  | Structure                                       | ••••• |
| 2.1   | The Operating System                            |       |
| 2.2   | The File System                                 | 1     |
| 2.3   | Unix Directories, Files and Inodes              | 1     |
| 2.4   | Unix Programs                                   | 1     |
| Gett  | ing Started                                     | ••••• |
| 3.1   | Logging in                                      | 1     |
|       | 3.1.1 Terminal Type                             | 14    |
|       | 3.1.2 Passwords                                 | 15    |
|       | 3.1.3 Exiting                                   | 15    |
|       | 3.1.4 Identity                                  | 16    |
| 3.2   | Unix Command Line Structure                     | 1     |
| 3.3   | Control Keys                                    | 1     |
| 3.4   | stty - terminal control                         | 1     |
| 3.5   | Getting Help                                    | 1     |
| 3.6   | Directory Navigation and Control                | 2     |
|       | 3.6.1 pwd - print working directory             | 21    |
|       | 3.6.2 cd - change directory                     | 21    |
|       | 3.6.3 mkdir - make a directory                  |       |
|       | 3.6.4 rmdir - remove directory                  |       |
|       | 3.6.5 ls - list directory contents              |       |
| 3.7   | File Maintenance Commands                       |       |
|       | 3.7.1 cp - copy a file                          |       |
|       | 3.7.2 mv - move a file                          |       |
|       | 3.7.3 rm - remove a file                        |       |
|       | 3.7.4 File Permissions                          |       |
|       | 3.7.5 chmod - change file permissions           |       |
|       | 3.7.6 chown - change ownership                  |       |
|       | 3.7.7 chgrp - change group                      |       |
| 3.8   | Display Commands                                |       |
|       | 3.8.1 echo - echo a statement                   |       |
|       | 3.8.2 cat - concatenate a file                  |       |
|       | 3.8.3 more, less, and pg - page through a file. |       |
|       | 3.8.4 head - display the start of a file        |       |
|       | 3.8.5 tail - display the end of a file          | 32    |
|       |                                                 |       |

© 1996 Frank Fiamingo, Linda DeBula and Linda Condron, University Technology Services, The Ohio State University, 406 Baker Systems, 1971 Neil Avenue, Columbus, OH 43210.

All rights reserved. You may reproduce all or parts of this document for personal, non-commercial use, so long as you attribute the work to the authors.

UNIX was a registered trademark of the X/Open Consortium, AT&T is a trademark of American Telephone and Telegraph, Inc.

This publication is provided "as is" without warranty of any kind. This publication may include technical inaccuracies or typographical errors.

The authors' email addresses are:

Frank Fiamingo fiamingo.1@osu.edu

Linda DeBula debula.2@osu.edu

Linda Condron condron.1@osu.edu

This document can be obtained via:

http://www-wks.uts.ohio-state.edu/unix\_course/unix.html

or

ftp://www-wks.uts.ohio-state.edu/unix\_course/unix\_book.ps

# **Introduction to Unix**

# Frank G. Fiamingo

Linda DeBula

**Linda Condron** 

**University Technology Services** 

The Ohio State University